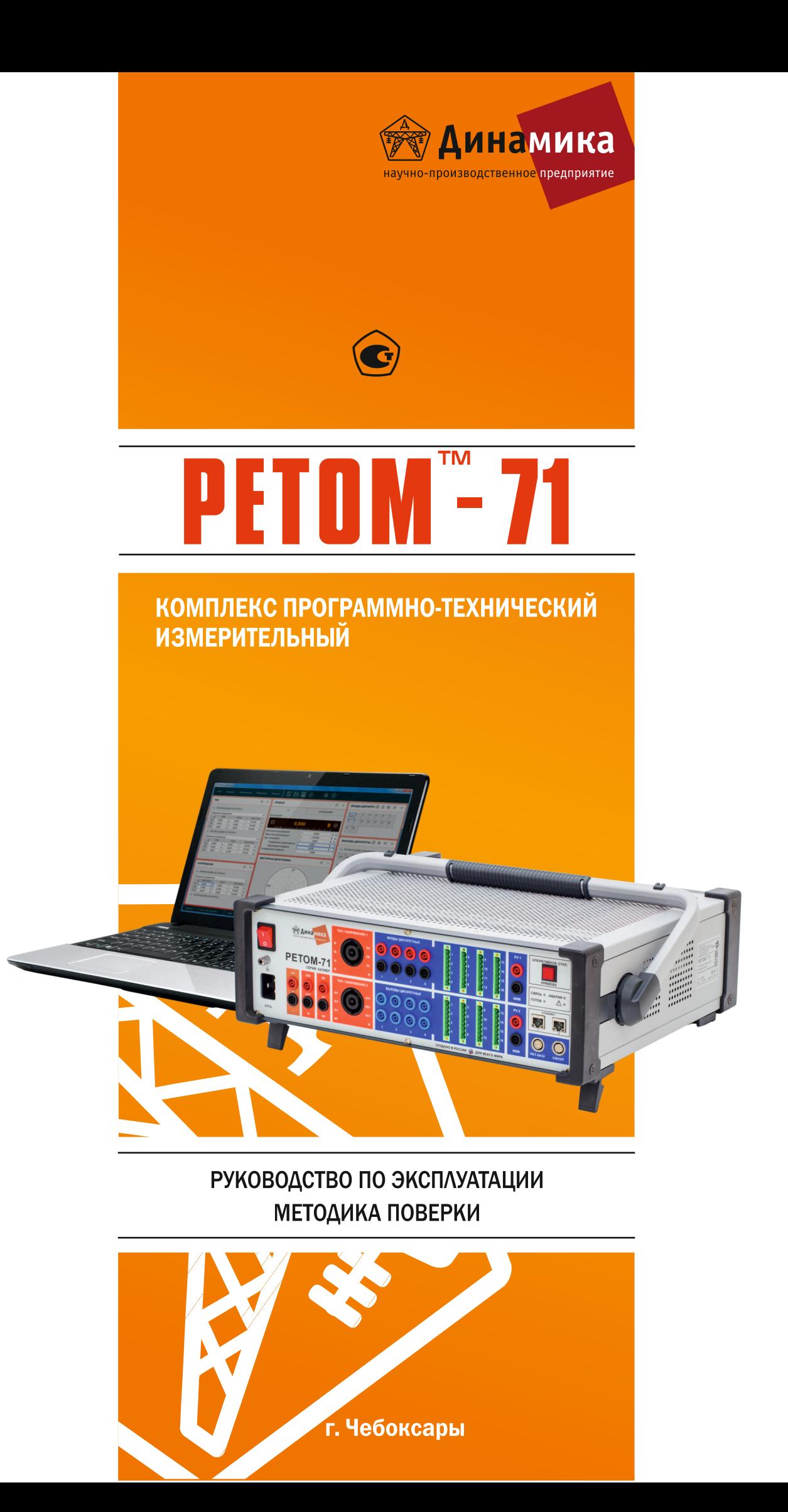

# Содержание

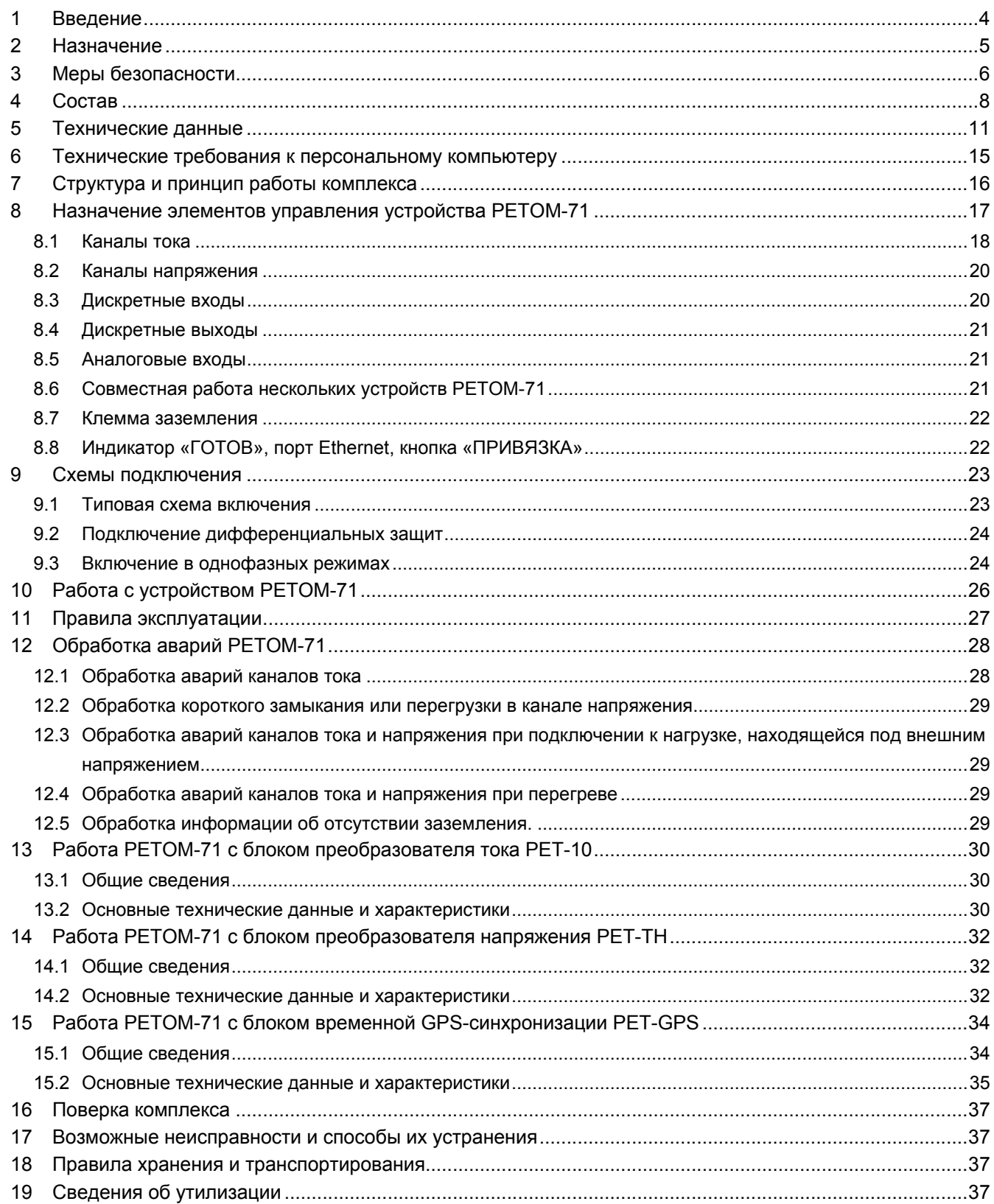

### 1 Введение

Благодарим Вас за выбор нашего оборудования!

Надежность работы устройств релейной защиты во многом определяется качеством проверки их характеристик как в условиях эксплуатации на энергообъектах, так и при наладочных работах. Такие проверки проводятся регулярно с использованием специальных приборов, генерирующих токи и напряжения, необходимые для функционирования устройств релейной защиты и автоматики (РЗА). Проверка релейных устройств в энергосистемах требует значительных затрат и высокой квалификации персонала.

Комплекс программно-технический измерительный РЕТОМ<sup>™</sup>-71<sup>1</sup> – система, в которой соединились многолетний опыт нашего предприятия в разработке и изготовлении современных компьютерных тестовых систем и рекомендации наших потребителей. Комплекс позволяет автоматизировать проведение проверок устройств РЗА, что повышает надежность работы этого оборудования.

РЕТОМ-71 – первый комплекс в линейке РЕТОМ с классом точности 0,1%, ориентированный на проведение высокоточной метрологической поверки сложных современных защит, счетчиков электроэнергии, устройств контроля качества электроэнергии и т. д.

Настоящее руководство по эксплуатации содержит сведения о технических характеристиках, методиках измерений, методах испытаний и способах применения комплекса программно-технического измерительного РЕТОМ-71.

*Комплексы программно-технические измерительные РЕТОМ-71 зарегистрированы в Федеральном информационном фонде по обеспечению единства измерений под № 63956-16.*

 $1$  РЕТОМ™ – зарегистрированная торговая марка. Далее знак опускается.

### 2 Назначение

Комплекс программно-технический измерительный РЕТОМ-71 (далее – комплекс) предназначен для измерения напряжения постоянного и переменного тока, интервалов времени, а также воспроизведения напряжения и силы переменного и постоянного тока, частоты и времени.

Комплекс применяется в качестве калибраторов напряжения и силы переменного тока, для проверки характеристик параметров настройки электромеханических, полупроводниковых, микропроцессорных реле и панелей РЗА при эксплуатации энергетических объектов в различных отраслях промышленности.

Комплекс предназначен для проверки всех типов устройств защиты, требующих подачи до шести источников тока и до шести источников напряжения, в том числе требующих фазовое и частотное регулирование.

Комплекс состоит из устройства РЕТОМ-71 (далее – устройство), программного обеспечения и имеет следующие функциональные возможности:

- Генерирует две трехфазные системы тока и две трехфазные системы напряжения, которые управляются независимо друг от друга по модулю, фазе и частоте. Это позволяет в ручном и автоматическом режиме проверять характеристики устройств РЗА при имитации различного вида аварий и других аномальных режимах энергосистем (качаниях, асинхронном ходе и т.д.);
- Выполняет поиск как статических параметров срабатывания защиты при плавном изменении входных параметров, так и динамических - при подаче сигналов толчком;
- С помощью дискретных сигналов имитирует различные режимы работы внешних элементов схемы защиты, создавая корректные условия проверки различных ее функций;
- Принимает и обрабатывает поступающую дискретную и аналоговую информацию, контролируя реакцию защиты на текущее воздействие;
- Измеряет временные характеристики защиты и регистрирует работу его дискретных выходов;
- Выполняет проверки защиты при различных уровнях питающего напряжения;
- Осциллографирует как выдаваемые, так и внешние аналоговые сигналы, позволяя сопоставить их с данными регистратора дискретных сигналов, что позволяет легко проанализировать работу защиты;
- Выполняет измерения величины постоянного и переменного напряжения, постоянного и переменного тока (с помощью токовых клещей), основную частоту и спектральный состав сигнала, фазовый угол между двумя сигналами и т.д.;
- Большой набор программных модулей позволяет автоматически оценивать правильность защитных функций и точность параметров и уставок практически всех видов устройств РЗА и создавать протоколы их испытаний. При этом предоставлена возможность наблюдать на экране компьютера весь ход проверки, анализировать промежуточные результаты и, в необходимых случаях, корректировать условия проверки;
- Совместно с устройством РЕТОМ-61850 позволяет в реальном времени обмениваться с проверяемой защитой логическими сигналами в виде GOOSE-сообщений и подавать цифровые данные тока и напряжения в виде SV-потока в соответствии с МЭК 61850;
- Совместно с устройством РЕТ-GPS можно создать диагностическую систему, состоящую из двух и более комплексов, расположенных по концам линии, которые работают одновременно и абсолютно синхронно, что очень важно при проверке устройств защит типа ДФЗ-201.

### 3 Меры безопасности

эксплуатации электроустановок потребителей» и «Правилах по охране труда при эксплуатации электроэксплуатации электроустановок потребителей» и «Правилах по охране труда при эксплуатации электро-<br>установок» в соответствии с конкретной задачей и местом выполнения работ. Не забывайте об опасности высокого напряжения и тока, с которыми связано данное оборудование. Обращайте внимание на инустановок» в соответствии с конкретной задачей и местом выполнения работ. Не забывайте об опасно-<br>сти высокого напряжения и тока, с которыми связано данное оборудование. Обращайте внимание на ин-<br>формацию в руководстве по стве, также является частью следования правилам техники безопасности. При эксплуатации комплекса должны соблюдаться требования, изложенные в «Правилах технической

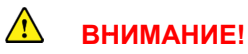

е, также является частью следования правилам техники безопасности.<br>Димимание!<br>Комплекс должен использоваться только в технически исправном состоянии.

Правильно распределите обязанности! Персонал, проходящий обучение, инструктаж или практику на Правильно распределите обязанности! Персонал, проходящий обучение, инструктаж или практику на<br>комплексе, при выполнении работ должен находиться под постоянным надзором опытного оператора. Эксплуатировать комплекс разрешается только имеющим допуск квалифицированным сотрудникам.

единении с шиной заземления. Используйте точку заземления, расположенную как можно ближе к про-При работе в условиях, отличных от лабораторных, используйте комплекс только при надежном со-<br>единении с шиной заземления. Используйте точку заземления, расположенную как можно ближе к про-<br>веряемому объекту. Необходимо о так как устройство имеет систему контроля заземления (СКЗ). Для её корректной работы необходимо<br>придерживаться следующего алгоритма действий:<br>1. Подключить устройство к трёхполюсной розетке питания. придерживаться следующего алгоритма действий: При работе в условиях, отличных от лабораторных, используйте комплекс только при надежном соеделите обязанности! Персонал, проходящий обучение, инструктаж или практику на<br>полнении работ должен находиться под постоянным надзором опытного оператора.<br>условиях, отличных от лабораторных, используйте комплекс только п сплуатировать комплекс разрешается только имеющим допуск квалифицированным сотрудникам.<br>льно распределите обязанности! Персонал, проходящий обучение, инструктаж или практику на<br>ексе, при выполнении работ должен находиться илам техники безопасности.<br>**ВНИМАНИЕ!**<br>Технически исправном состоянии.<br>Олько имеющим допуск квалифицированным сотрудника<br>онал, проходящий обучение, инструктаж или практику и<br>рдиться под постоянным надзором опытного операт

- 
- 2. Подключить устройство к компьютеру. Включить в программе управления программный выключатель. В окошке статуса, при рабочем заземлении, появится сообщение (знак заземления) = 1.
- 3. Так как провод заземления, присутствующий в кабеле питания, не может гарантировать качественное соединение, НАСТОЯТЕЛ заземления и специальным проводом из комплекта аксессуаров. ачала проведения<br>ктной работы необу<br>ия программный вы<br>знак заземления) =<br>ожет гарантировать<br>аться отдельной кл<br>ройство.<br>выключателя.
- 4. После успешного выполнения пункта 2 и 3 подключить проверяемое устройство.
- 5. РЕТОМ контролирует заземление при каждом включении программного вык

тропитания не имеет гальванического подсоединения к заземлению, устройство при включении программного рубильника в нижней левой части рабочего окна программы отобразит сообщение «<sup>⊥</sup> = 0». Если проигнорировать это сообщение, Вы сможете продолжать использовать устройство, но безопасность не будет гарантирована, так как на корпусе и клеммах устройства будет присутствовать напряженость не будет гарантирована, так как на корпусе и клеммах устройства будет присутствовать напряже-<br>ние 110 В от сетевого фильтра. Если Вы решаете работать без надлежащего защитного заземления, то подвергаетесь смертельной опасности поражения электрическим током и создаете угрозу вывода устройства из строя При наличии проблемы с подсоединенным защитным заземлением или если источник сетевого элекочить устройство к компьютеру. Включить в программе уп<br>В окошке статуса, при рабочем заземлении, появится сообі<br>К провод заземления, присутствующий в кабеле питани;<br>ое соединение, НАСТОЯТЕЛЬНО РЕКОМЕНДУЕТСЯ, вос<br>ения и сп так как устройство имеет систему контроля заземления (СКЗ). Для её корректной работы необходимо<br>придерживаться спедующего апгоритма действий:<br>1. Подключить устройство к трёхполюсной розетке питания.<br>2. Подключить устройс ильтра. Если Вы решаете работать без надлежащего защитного заземления, то<br>ьной опасности поражения электрическим током и создаете угрозу вывода<br>должно осуществляться от сети 220 В по трехпроводной схеме, где трети потребителей» и «Правниретной задачей и мест, с которыми связано да<br>, с которыми связано да<br>, с которыми связано да<br>дования правилам техни<br>дования правилам техническа<br>дования правилам техническа<br>азрешается только именност иса должны соблюдаться требования<br>исиков потребителей» и «Правилях по схоликретной задачей и местом выполока, с которыми связано данное обор эксплуатации. Следование инструки<br>следования правилам техники безопа<br>следования ЬНО РЕКОМЕНДУЕТСЯ, воспользоваться<br>ом из комплекта аксессуаров.<br>а 2 и 3 подключить проверяемое устройств<br>ри каждом включении программного выклю<br>ным защитным заземлением или если исто<br>псти рабочего окна программы отобразит

вод «земля» (PE). Возможно использование двухпроводной схемы, «фаза–ноль», но в этом случае необвод «земля» (PE). Возможно использование двухпроводной схемы, «фаза–ноль», но в этом случае необ-<br>ходимо выполнить заземление внешним проводником с помощью внешней клеммы устройства. Для этого используется входящий в комплект поставки кабель заземления. Этот кабель можно использовать для используется входящий в комплект поставки кабель заземления. Этот кабель можно использовать для<br>выравнивания потенциала между устройством и проверяемым объектом, если последний подключен к другому заземлению. Возможна организация питания по схеме «фаза-фаза», (например, на тяговых жедругому заземлению. Возможна организация питания по схеме «фаза–фаза», (например, на тягс<br>лезнодорожных подстанциях) однако напряжение не должно превышать 240 В переменного тока. Питание устройства должно осуществляться от сети 220 выравнивания потенциала между устройством и проверяемым объектом, если последний подключен к<br>другому заземлению. Возможна организация питания по схеме «фаза–фаза», (например, на тяговых же-<br>лезнодорожных подстанциях) одна 0 В по трехпроводной схеме, где третий про-<br>схемы, «фаза–ноль», но в этом случае необ-. Для этого<br>зовать для<br>эдключен к<br>яговых же-

боты в импульсном режиме возможно кратковременное (на 40-100 мс) увеличение тока до 20 А и более. боты в импульсном режиме возможно кратковременное (на 40-100 мс) увеличение тока до 20 A и более.<br>Питающая сеть должна обеспечить этот ток, в особенности это касается сечения проводов, используемых в удлинителях.

Перед работой убедитесь, что вентиляционные отверстия, переключатель электропитания и сетевая вилка устройства ничем не закрыты.

Если комплекс был перенесен с мороза в теплое помещение, перед работой необходимо, чтобы устройство прогрелось до комнатной температуры. Для этого необходимо выдержать его в нормальных климатических условиях не менее 4 х часов.

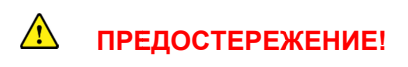

Убедитесь в том, что клеммы проверяемого объекта, которые должны быть подсоединены к устройству, не находятся под напряжением. Во время проведения работ комплекс должен быть единственным допустимым источником тока и напряжения для проверяемого объекта.

Свечение индикаторов «  $\Delta$  », расположенных на передней панели устройства, указывает, что на выходных клеммах имеется или возможно появление опасного для жизни напряжения. Все переключения и коммутации необходимо проводить при выключенном программном рубильнике.

# $\hat{\mathbb{A}}$  ЗАПРЕШАЕТСЯ!

эксплуатация устройства с поврежденным корпусом:

подсоединять и отсоединять проверяемый объект при включении в сеть. На них может присутствовать смертельно опасное напряжение. Все переключения и коммутации необходимо проводить при выключенном приборе:

работать с устройством лицам, не имеющим допуска. К работе с блоком допускается персонал, имеющий группу допуска не ниже третьей;

- работать с устройством без установки защитного заземления;
- использовать устройство без ознакомления с руководством по эксплуатации РЕТОМ-71;

вставлять какие-либо предметы (например, куски провода, отвертки и т.п.) в вентиляционные отверстия. Внутри устройства напряжение может достигать 400 В.

При возникновении подозрения на неправильное функционирование комплекса свяжитесь с отделом сервисного обслуживания НПП «Динамика» (телефон сервисной службы: (8352) 325-300; круглосуточная служба поддержки: +7 917 650 03 92).

# 4 Состав

4.1 Комплекс программно-технический измерительный РЕТОМ-71 включает в себя:

- устройство РЕТОМ-71;
- программное обеспечение (ПО):
	- *Ручное управление независимыми источниками тока и напряжения;*
	- *Автоматическая проверка реле тока;*
	- *Автоматическая проверка реле напряжения;*
	- *Автоматическая проверка дистанционной защиты и реле сопротивления;*
	- *Автоматическая проверка реле направления мощности;*
	- *Автоматическая проверка реле частоты;*
	- *RL-модель энергосистемы;*
	- *Программа для воспроизведения аварийного процесса, записанного в COMTRADE-формате;*
	- *Сумма гармоник (задание сигналов произвольной формы);*
	- *Секундомер-регистратор.*

4.2 В комплект поставки комплекса входят (рисунок 4.1):

- устройство РЕТОМ-71;
- программное обеспечение\*;
- комплект запасных частей и принадлежностей согласно паспорту;
- руководство по эксплуатации\*;
- паспорт.

*\* поставляется на электронном носителе, в бумажном виде документация поставляется по дополнительному запросу при заказе оборудования.*

По желанию заказчика в комплект поставки могут быть включены (рисунок 4.2):

- блок однофазного преобразователя тока РЕТ-10;
- блок трехфазного преобразователя напряжения РЕТ-ТН;
- блок временной GPS-синхронизации РЕТ-GPS;
- устройство РЕТОМ-61850;
- компьютер;
- принтер;
- чемодан повышенной прочности для транспортировки.

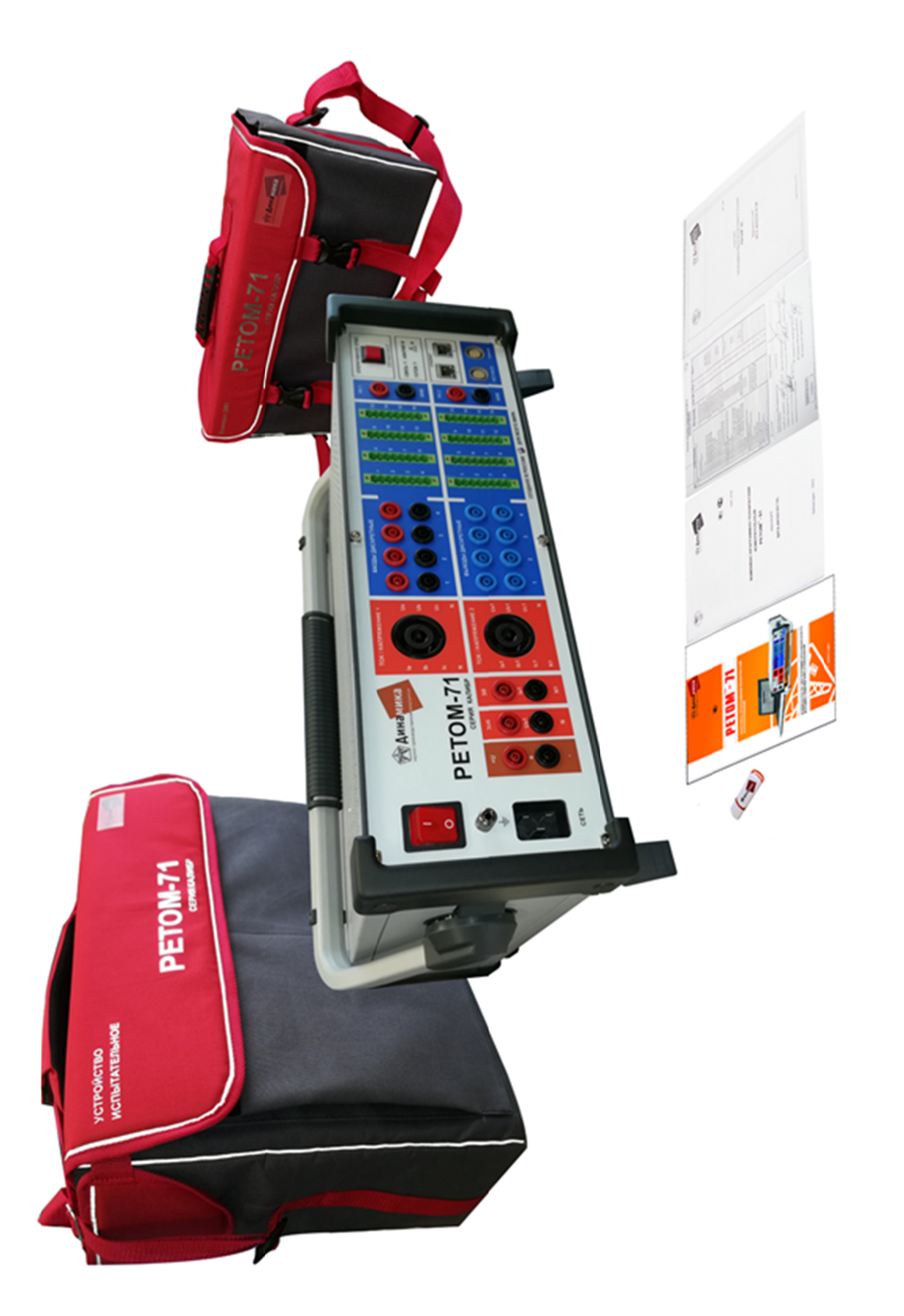

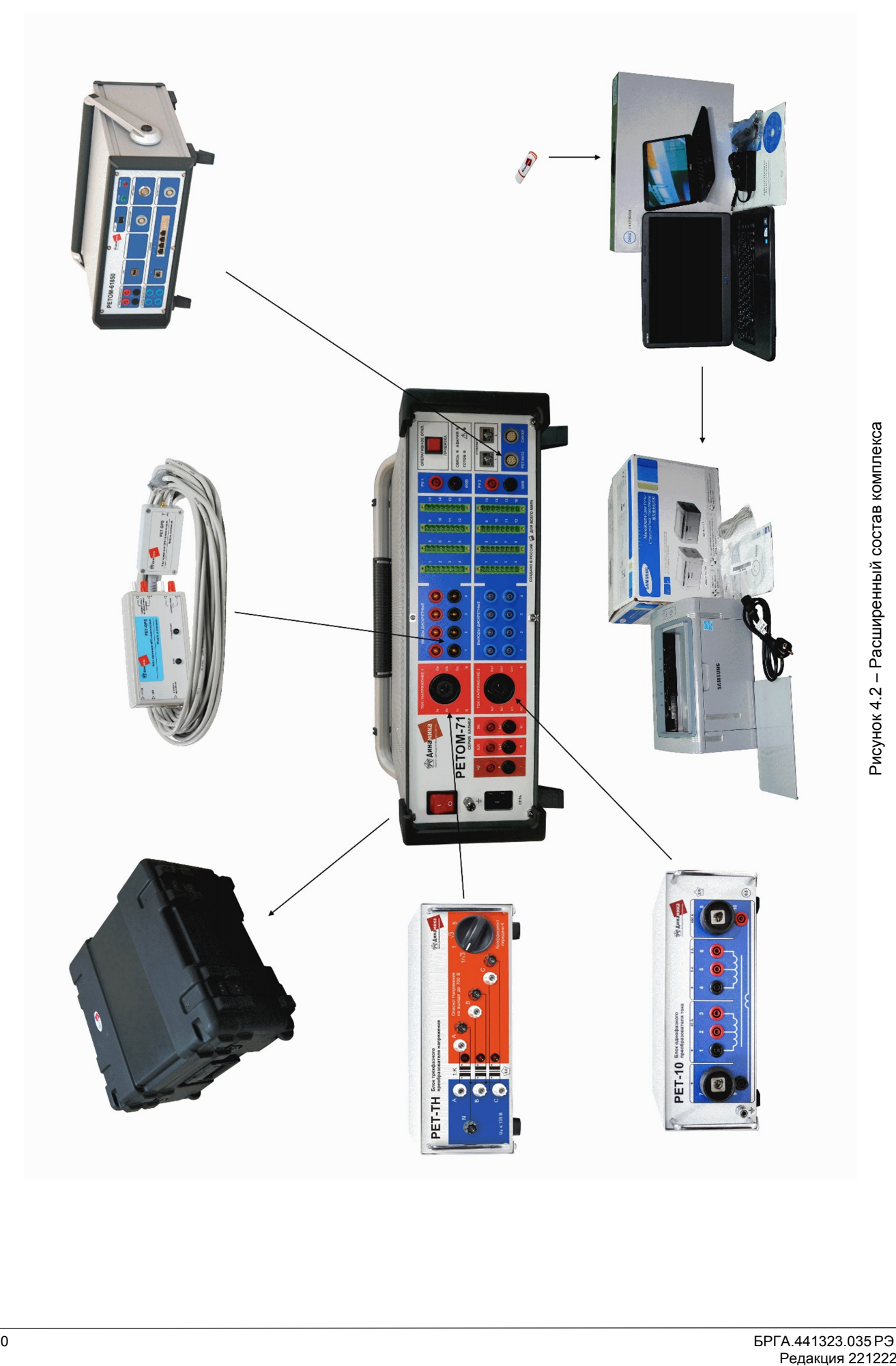

#### $5\phantom{a}$ Технические данные

Основные технические данные и характеристики приведены в таблице 5.1.

Таблица 5.1

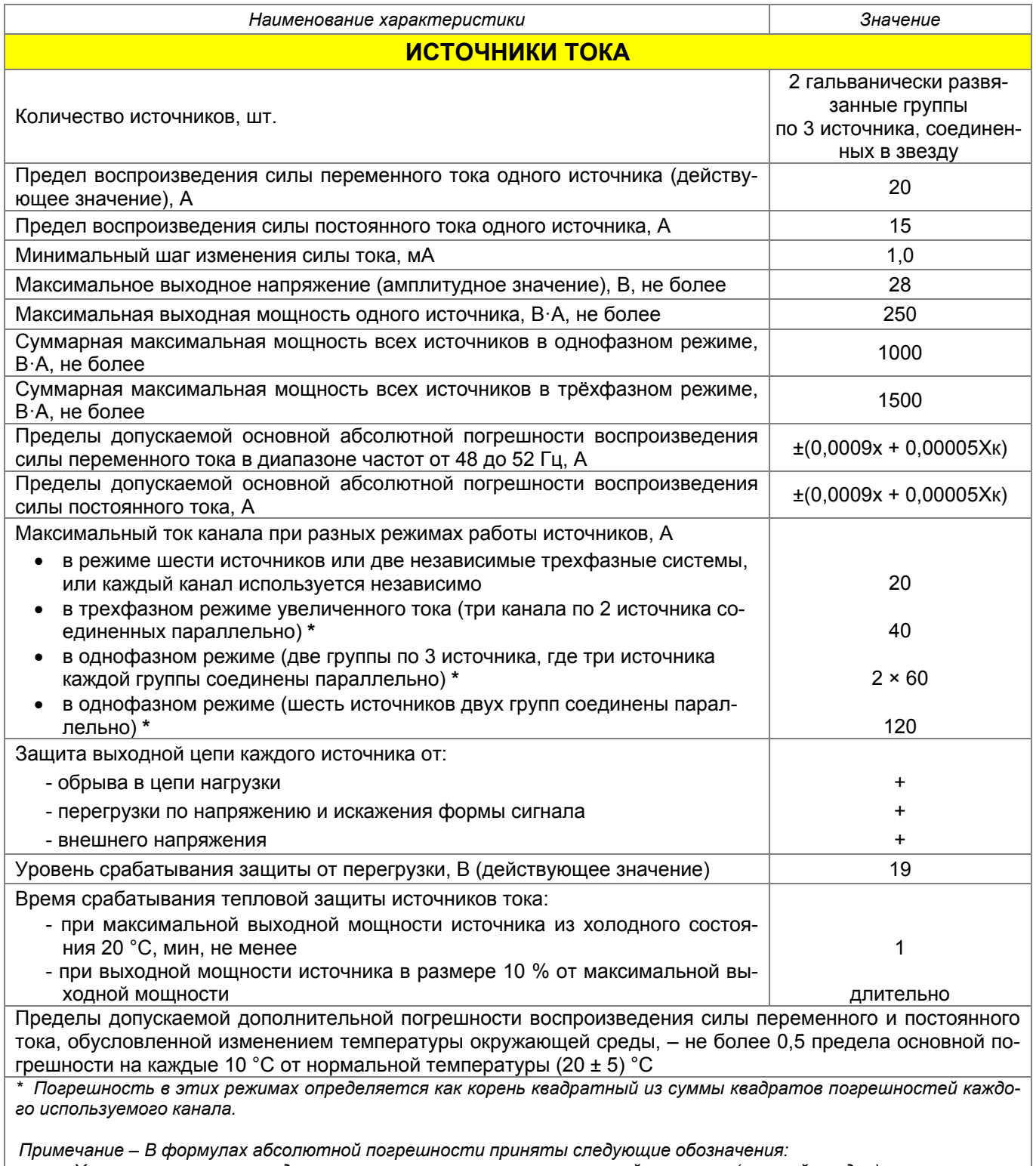

 $X_{k}$  - конечное значение диапазона изменения соответствующей величины (верхний предел);

х - измеренное значение соответствующей величины.

Продолжение таблицы 5.1

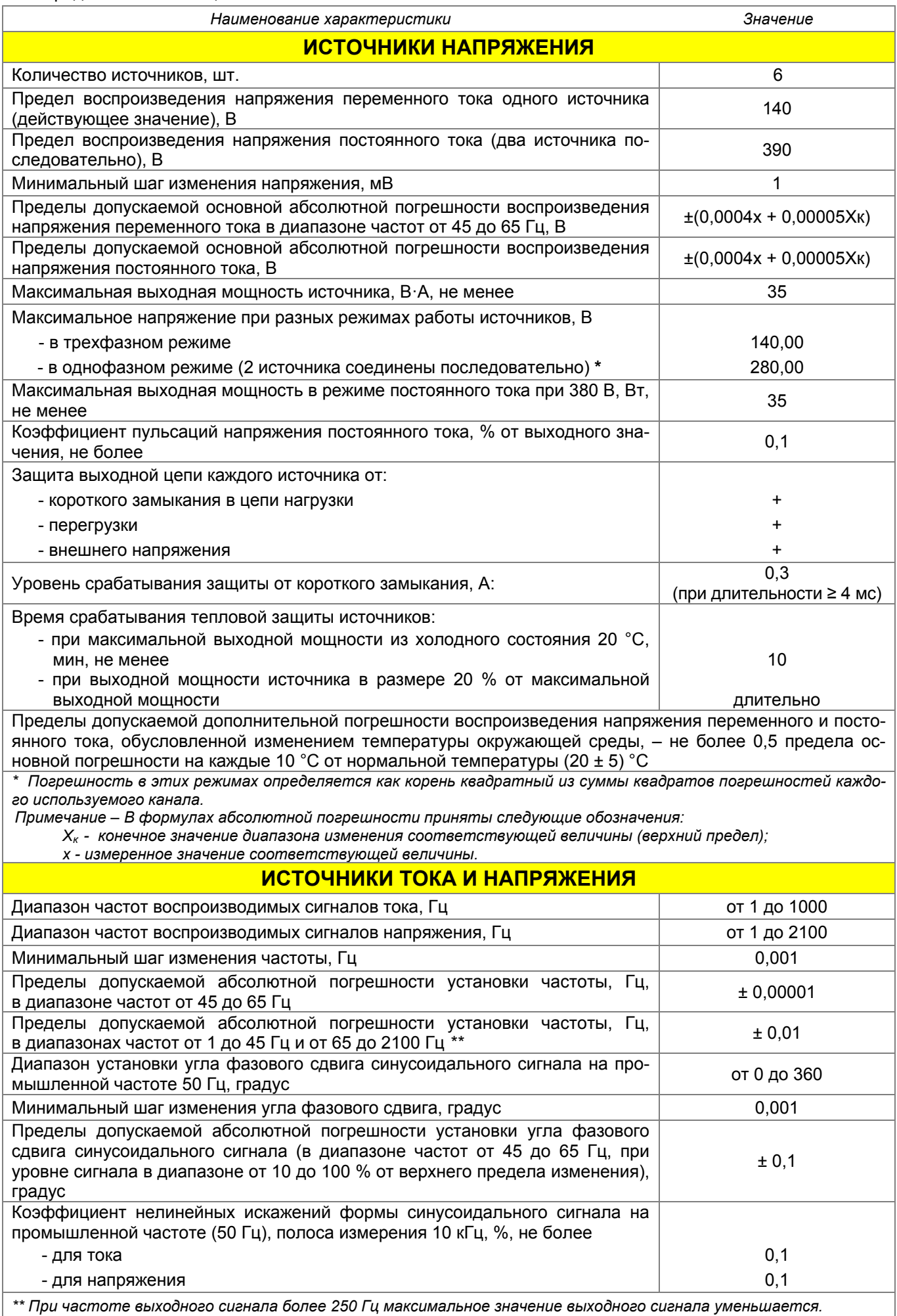

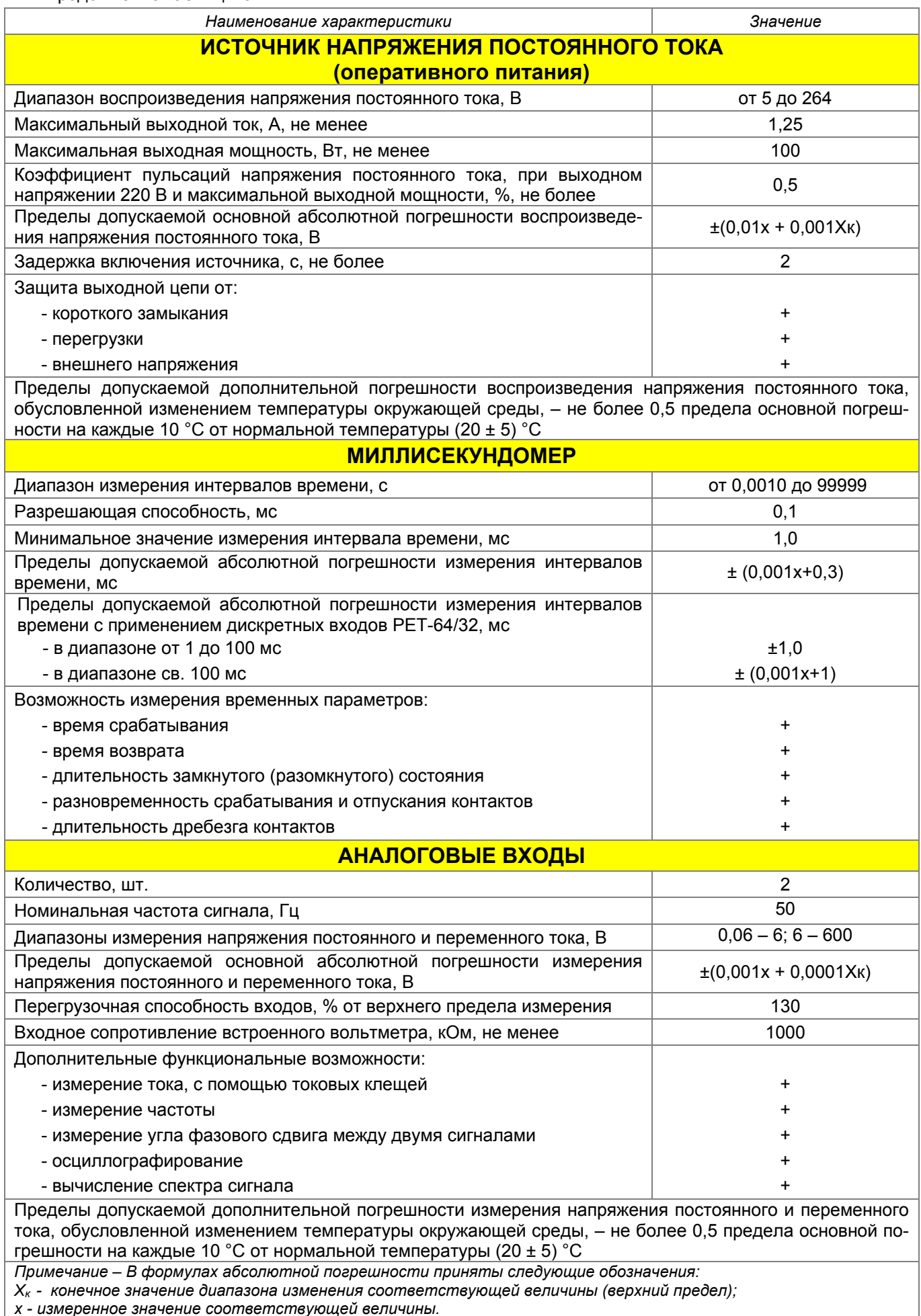

*x - измеренное значение соответствующей величины.*

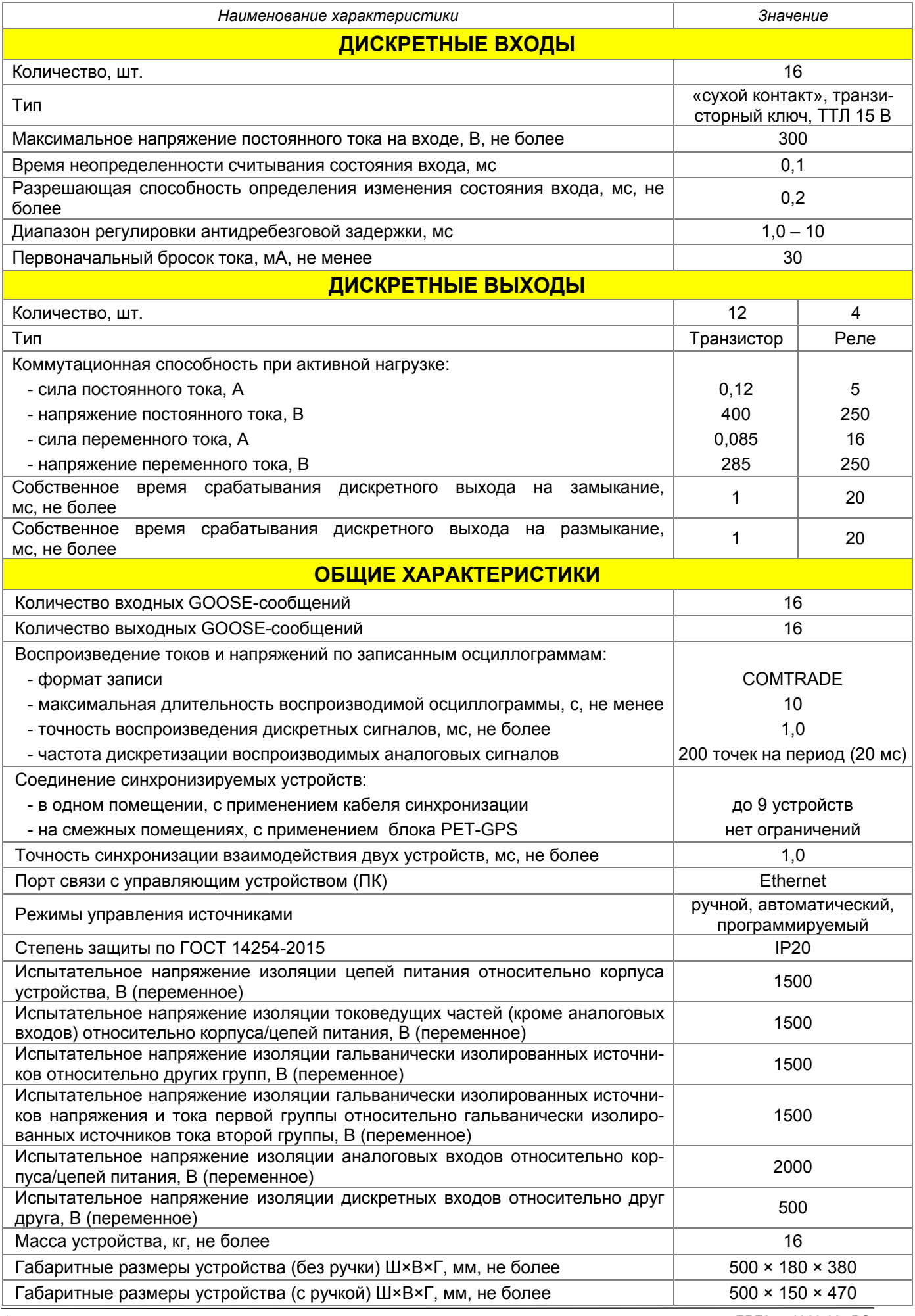

Продолжение таблицы 5.1

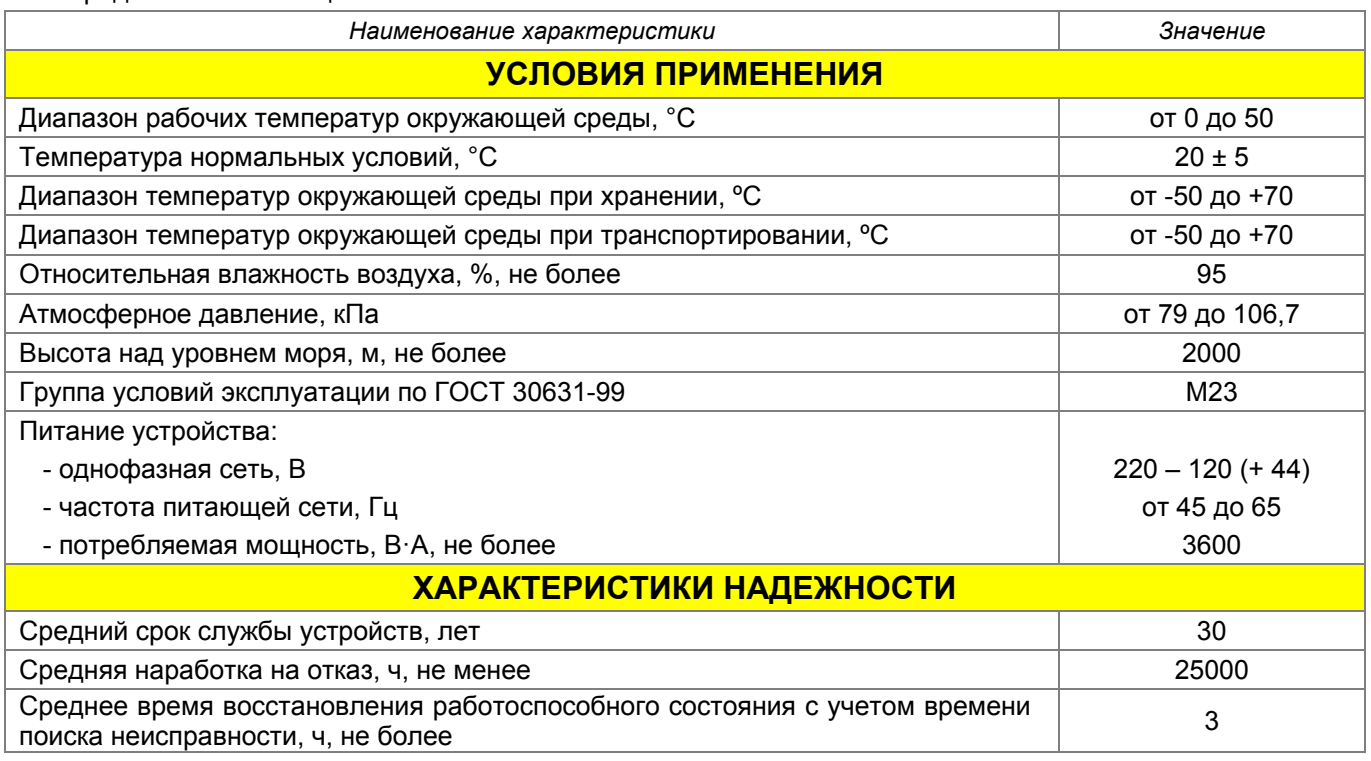

## 6 Технические требования к персональному компьютеру

Устройство РЕТОМ-71 работает под управлением компьютера со следующими минимальными параметрами:

- Процессор двухъядерный, с частотой не менее 2160 МГц;
- Оперативная память не менее 8 гигабайт;
- Операционная система Windows 7 (все версии, кроме Starter Edition), Windows 8, Windows 10, Windows 11 (рекомендуем версию 64 бит);
- Экран с разрешением не менее 1366x768;
- Наличие Ethernet и USB портов;
- Свободное место на жестком диске более 1 гигабайта.

### 7 Структура и принцип работы комплекса

Структура комплекса представлена на рисунке 7.1

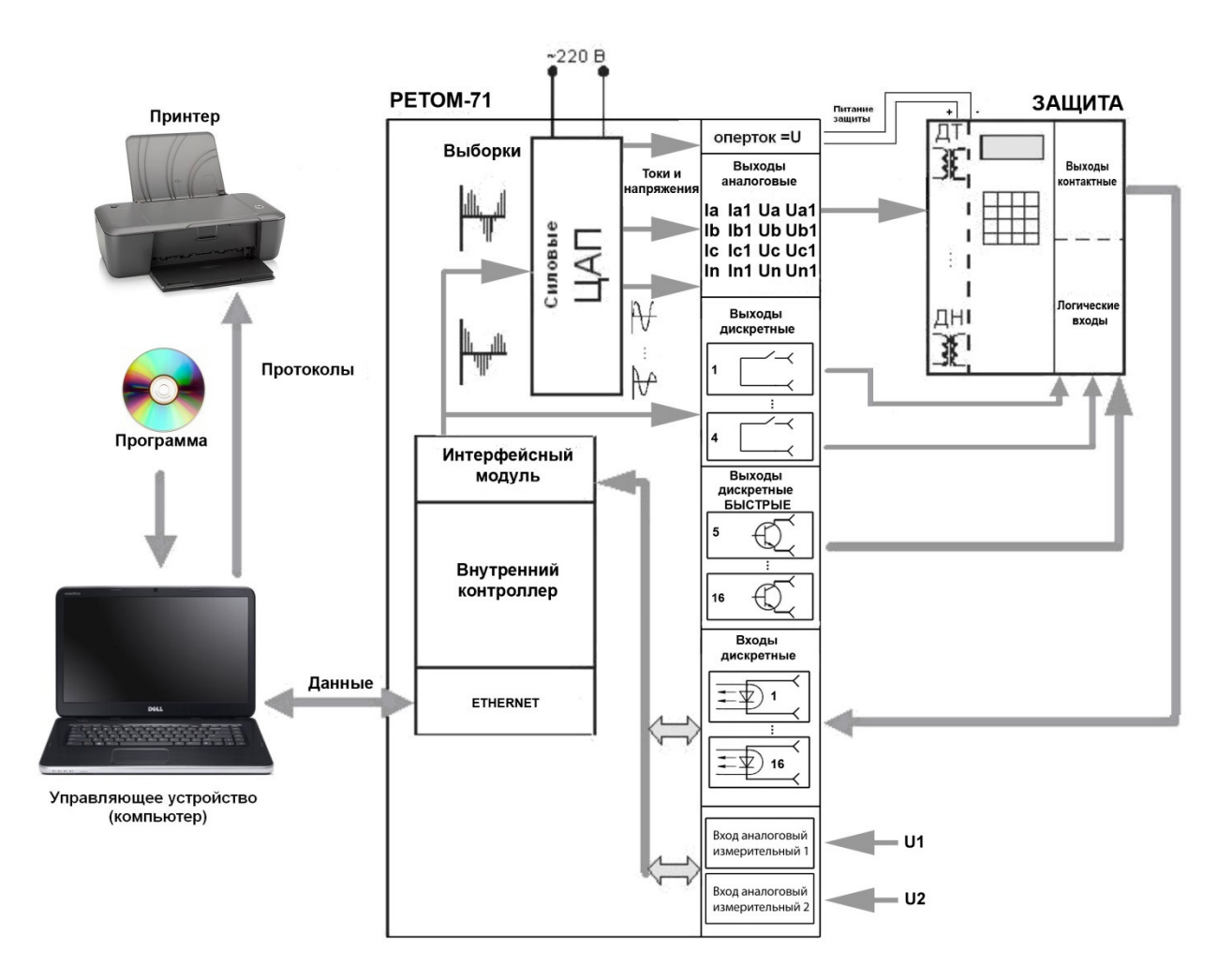

Рисунок 7.1 – Структура комплекса РЕТОМ-71

Пользователь с помощью программы управления комплексом задает режим его работы. Компьютер в соответствии с заданным алгоритмом делает необходимые вычисления и передает данные на внутренний контроллер устройства РЕТОМ-71. По полученной информации внутренний контроллер рассчитывает массив цифровых выборок тока и напряжения. Интерфейсный модуль передает эти выборки на цифро-аналоговые преобразователи, которые формируют аналоговый сигнал для соответствующих усилителей. На выходе усилителей появляются аналоговые сигналы тока  $I_A$ ,  $I_B$ ,  $I_C$ ,  $I_{A1}$ ,  $I_{B1}$ ,  $I_{C1}$  и напряжения  $U_A$ ,  $U_B$ ,  $U_{C}$ ,  $U_{a1}$ ,  $U_{c1}$  заданных величин, которые подаются на измерительные входы проверяемой защиты.

Состояние дискретных выходов проверяемого устройства защиты и входы АЦП опрашиваются внутренним контроллером, который синхронизирует это все с реальным временем, обрабатывает и передает данные в компьютер. Полученная информация анализируется в соответствии с алгоритмом работы, и регистрируется в виде параметров срабатывания для протокола испытаний.

Для создания определенных условий работы проверяемой защиты контроллер управляет своими дискретными выходами, имитируя работу различных сигналов, таких как ускорение, РПО, РПВ, блокировка и т.п. В устройстве имеются два типа дискретного выхода: реле и транзистор. Последние предназначены для подачи сигнала с минимальными временными задержками, но они могут коммутировать только небольшой ток.

### 8 Назначение элементов управления устройства РЕТОМ-71

Все операции по подключению проверяемого устройства РЗА к устройству РЕТОМ-71 осуществляются на его лицевой панели (рисунок 8.1). На панели цветовыми фрагментами выделены функционально объединенные элементы.

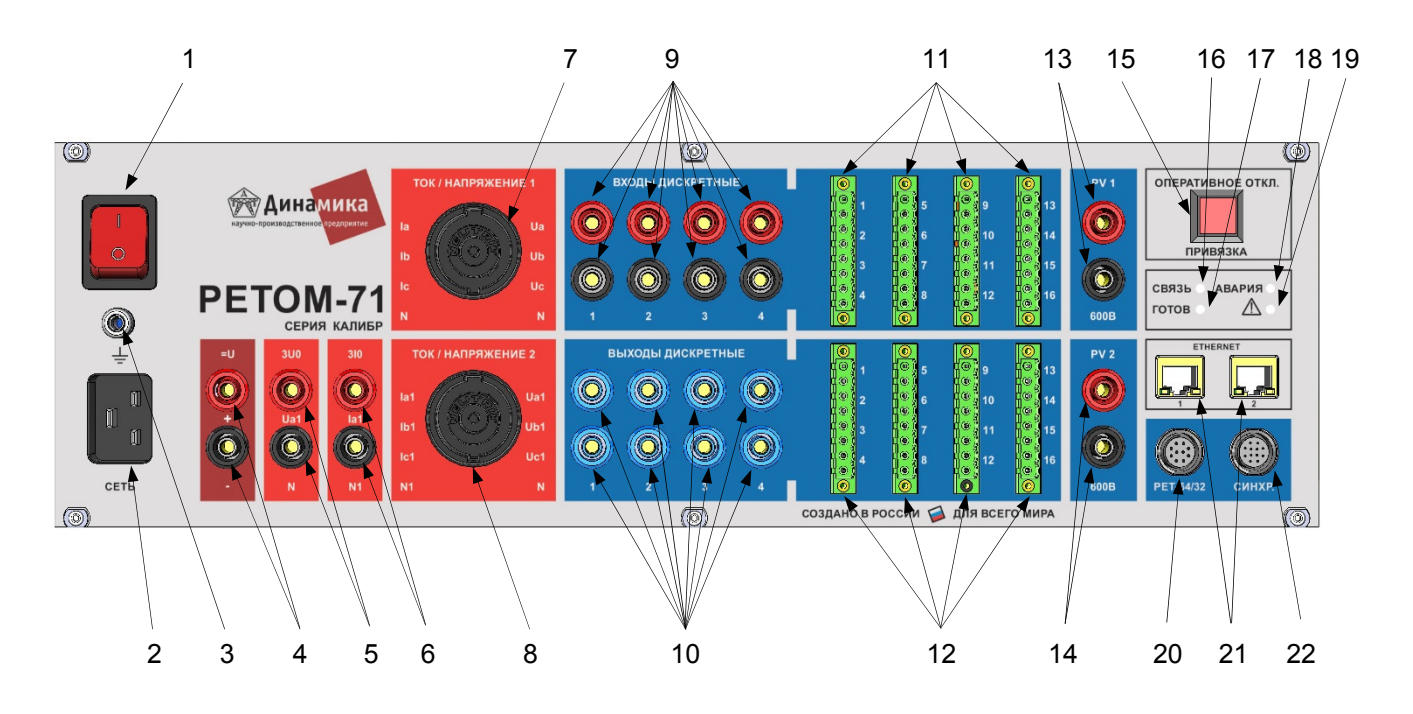

Перечень основных элементов:

- 1 выключатель «*Сеть»*;
- 2 разъём для подключения устройства к сети ~220 В;
- 3 клемма заземления;
- 4 клеммы выхода источника питания =U;
- 5 клеммы выхода фазы А1 источника напряжения (частичный дубль поз.8);
- 6 клеммы выхода фазы А1 источника тока (частичный дубль поз.8);
- 7 разъём для подключения внешнего силового кабеля источников тока/напряжения (фазы А, В, С);
- 8 разъём для подключения внешнего силового кабеля источников тока/напряжения (фазы А1, В1, С1);
- 9 клеммы дискретных входов 1-4 (частичный дубль поз.11);
- 10 клеммы дискретных выходов 1-4 (частичный дубль поз.12);
- 11 разъёмы дискретных входов 1-16;
- 12 разъёмы дискретных выходов 1-16 (5-16 быстрые);
- 13 клеммы аналогового входа 1;
- 14 клеммы аналогового входа 2;

15 – кнопка экстренного обнуления выдаваемых значений тока (поз. 5, 7, 8), напряжения (поз.6, 7, 8) и источника питания (поз.4),

- / кнопка «ПРИВЯЗКА» устанавливает связь компьютера с РЕТОМ-71;
- 16 индикатор «СВЯЗЬ» наличие связи между РЕТОМ-71 и компьютером;
- 17 индикатор «ГОТОВ» готовность к работе с программами РЕТОМ-71;
- 18 индикатор «АВАРИЯ»;
- 19 индикатор « $\triangle$ » наличие на выходах опасного напряжения;
- 20 разъём для подключения РЕТ-64/32 или РЕТОМ-61850;
- 21 разъёмы Ethernet для подключения к компьютеру;
- 22 разъём синхронизации.

Рисунок 8.1 – Лицевая панель РЕТОМ-71

#### 8.1 Каналы тока

Каналы тока имитируют для проверяемого устройства РЗА сигналы первичных измерительных трансформаторов тока. В устройстве 6 каналов, которые могут использоваться индивидуально для создания системы из 6-и независимых источников тока или двух трехфазных систем. В некоторых случаях для увеличения мощности и как следствие большего значения тока, до 40 А, их можно объединить попарно *I<sub>A</sub>+ I<sub>A1</sub>*, *I<sub>B</sub>* + *I<sub>B1</sub>*, *I<sub>C</sub>+ I<sub>C1</sub>*, и получить одну трехфазную систему. Если необходимо еще большая величина тока, то всех их можно объединить параллельно. В этом случае в пределе можно получить 120 А, но использовать такую величину можно только кратковременно.

Каналы тока имеют нелинейную нагрузочную характеристику (рисунки 8.2, 8.3). По мере увеличения выходного тока максимальная величина выходного напряжения плавно снижается таким образом, что выходная мощность каждого из шести каналов не превышает 250 Вт. Превышение этого напряжения приводит к срабатыванию защиты по перегрузке с выдачей сигнала обрыва (ХХ).

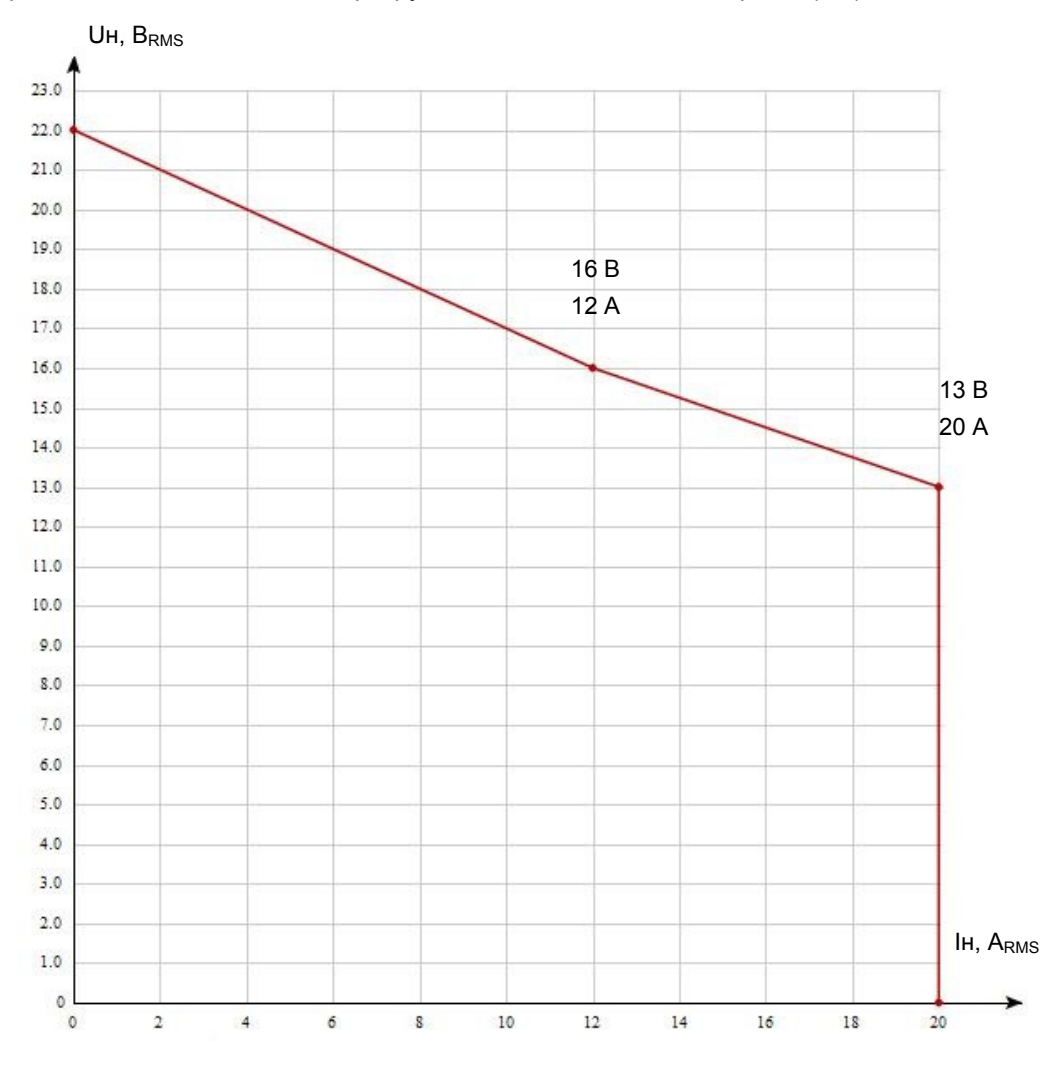

Рисунок 8.2 – Характеристика предельных режимов каналов тока

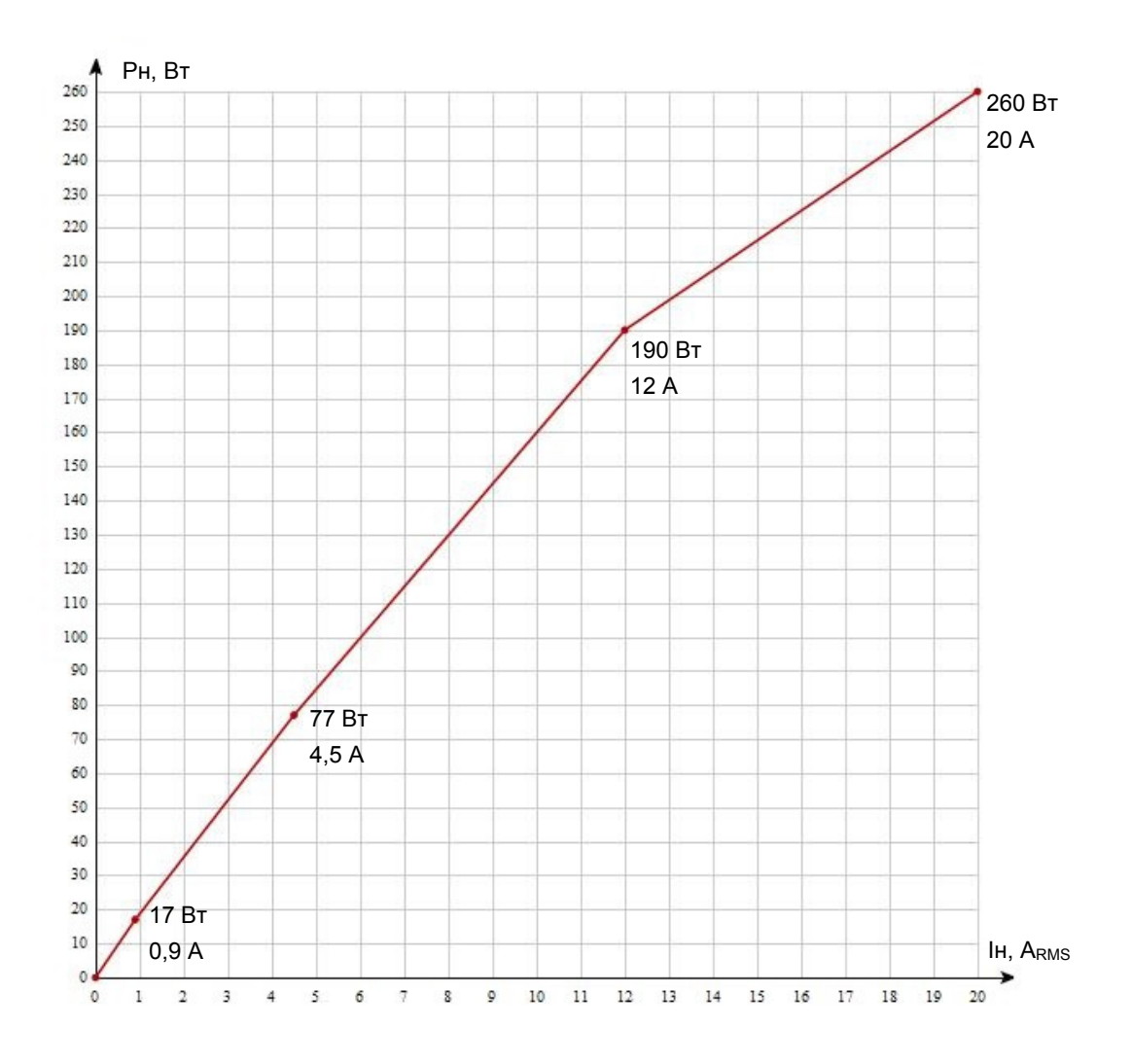

Рисунок 8.3 – Нагрузочная характеристика усилителей тока

Все подключения к проверяемому объекту при подаче сигналов тока должны быть выполнены с помощью кабелей из комплекта поставки. Это позволит избежать поломки клемм, а также их перегрева.

Назначение контактов силовых разъёмов (поз. 7, 8, рисунок 8.1) указано на рисунке 8.5. Подключение к разъемам производится с помощью кабелей КС-71.01.

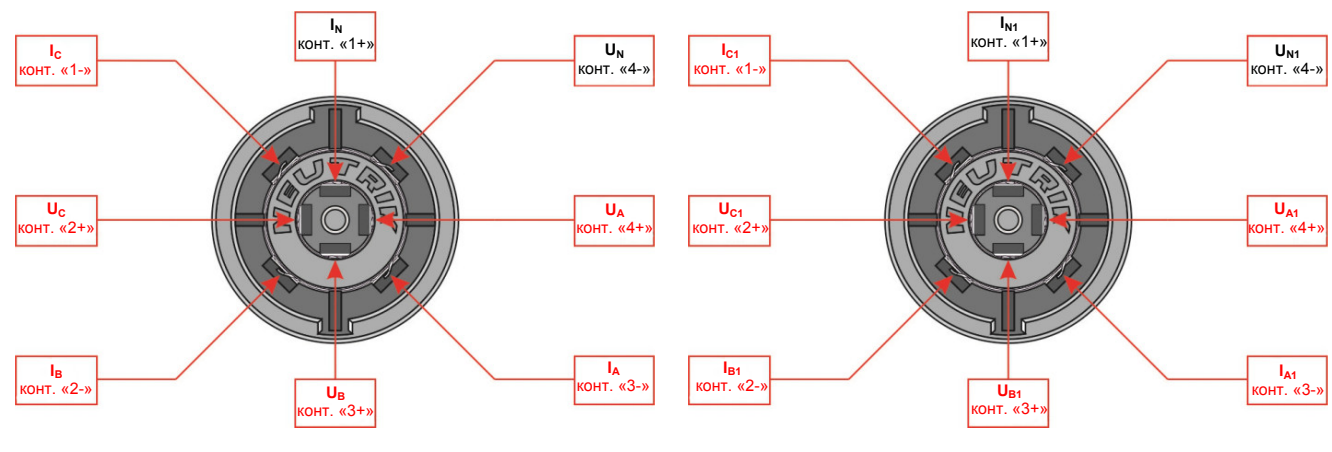

*а) основные источники тока и напряжения б) дополнительные источники тока и напряжения*

Рисунок 8.5 – Разъемы для подключения силовых кабелей тока и напряжения

#### 8.2 Каналы напряжения

Каналы напряжения имитируют для проверяемого устройства РЗА сигналы первичных измерительных трансформаторов напряжения. В устройстве имеется шесть зависимых источников с объединенной общей точкой. С их помощью легко создается две трехфазные системы напряжения с выходным уровнем до 140 В на фазу, если надо увеличить напряжение, то, соединив два источника последовательно, можно получить 280 В.

Назначение контактов силового разъёма (поз. 7, 8 рисунок 8.1) указано на рисунке 8.5. Подключение к разъемам производится с помощью кабелей КС-71.01.

> Pн, Вт $42$ 42 Вт 140 В  $40$  $38$ 36  $34$  $32$  $30$ 28  $26$  $24$  $\overline{22}$  $20$ 18 16  $14$  $12$ 10  $\overline{8}$ 6  $\overline{4}$  $\overline{2}$ Uн, В  $\circ$  $10$  $20$  $30$  $40$ 50  $70$  $80$  $00$ 100  $110$ 120 130 140  $\Omega$ 60

Канал напряжения имеет линейную нагрузочную характеристику.

Рисунок 8.6 – Нагрузочная характеристика усилителей напряжения

Каждый канал напряжения содержит реле, которое отключает выход усилителя от выходной клеммы при возникновении аварийной ситуации.

#### 8.3 Дискретные входы

РЕТОМ-71 имеет 16 входов дискретных сигналов, выведенных на разъемы и клеммы *Входы дискретные* (поз. 9, 11, рисунок 8.1). Для удобства и оперативности подключения 4 из них выведены на клеммы. Входы дискретные позволяют считывать состояние не только свободных («сухих») контактов, но и контактов под напряжением постоянного тока до =300 В, выходы типа «открытый коллектор», а также сигналы TTL-уровня. Опрос состояния проводится каждые 100 мкс. Все каналы независимы и гальванически разделены.

#### 8.4 Дискретные выходы

РЕТОМ-71 имеет 16 дискретных выходов (поз. 10, 12, рисунок 8.1): 4 релейных и 12 транзисторных (быстрых). Разъемы Выходы дискретные: выходы 1-4 - релейные, выходы 5-16 - транзисторные (быстрые). Четыре релейных выхода дополнительно выведены на клеммы. Коммутационные возможности релейных выходов представлены на рисунках 8.7 и 8.8.

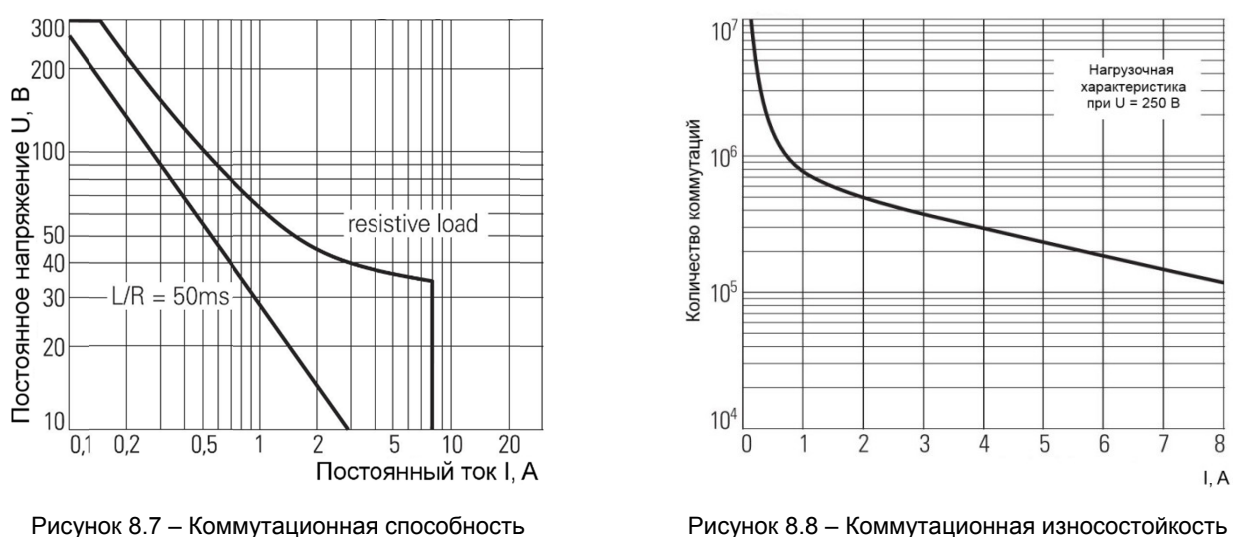

выходных реле

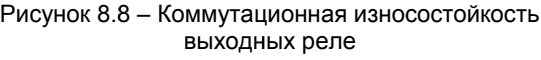

#### 8.5 Аналоговые входы

Входы потенциальные, изолированные (поз. 13,14, рисунок 8.1). Каждый вход имеет автоматический переключатель пределов измерения. Максимально допустимое входное напряжение составляет 600 В. Защита входов обеспечивается входным сопротивлением. Каналы независимы и гальванически разделены.

Измерение тока при необходимости производится при помощи токовых клещей или шунта.

ПО комплекса также позволяет использовать аналоговые входы для осциллографирования входных сигналов. Частота дискретизации составляет 100 мкс.

#### 8.6 Совместная работа нескольких устройств РЕТОМ-71

При необходимости выполнения некоторых сложных видов испытаний устройств РЗА возможно одновременное использование до 9 устройств РЕТОМ-71. На лицевой панели устройства имеется разъем синхронизации (поз. 22, рисунок 8.1). Это позволяет синхронизировать частоту и фазу воспроизводимых сигналов при совместной работе нескольких устройств РЕТОМ-71, а также совместить временные метки регистрируемых параметров. Для соединения устройств используется кабель синхронизации (не входит в комплект поставки) или блок временной GPS-синхронизации PET-GPS при удаленных проверках.

Кроме того, в устройство встроена схема синхронизации РЕТОМ-71 с питающей сетью, что позволяет устройству генерировать сигналы токов и напряжений с частотой сети, и даёт возможность проводить проверки устройств РЗА, требующих синхронных с сетью сигналов, либо проверку несколькими устройствами РЕТОМ-71.

При совместной работе устройства РЕТОМ-71 могут управляться от индивидуальных компьютеров или от одного компьютера с достаточной производительностью. Синхронизация устройств возможна в обоих случаях.

#### 8.7 Клемма заземления

Клемма заземления (позиция 3, рисунок 8.1) обеспечивает защиту персонала и электромагнитную совместимость.

#### 8.8 Индикатор «ГОТОВ», порт Ethernet, кнопка «ПРИВЯЗКА»

Индикатор «ГОТОВ» (позиция 17, рисунок 8.1) указывает на запуск внутреннего компьютера и готовность устройства к работе с программами РЕТОМ-71.

Устройство подключается к компьютеру по каналу связи ETHERNET (позиция 21, рисунок 8.1), обеспечивающему сетевые возможности и повышенную помехозащищённость.

Кнопка «ПРИВЯЗКА» (позиция 15, рисунок 8.1) используется при первом включении для подключения устройства к компьютеру.

### 9 Схемы подключения Схемы подключения

Все коммутации и подключения к РЕТОМ-71 осуществляются на его лицевой панели.

Все коммутации и подключения к PETOM-71 осуществляются на его лицевой панели.<br>Кабели выполнены из проводов повышенной гибкости и снабжены защищенными штекерами со смещаемыми изоляторами.

### 9.1 Типовая схема включения

Принципиальная схема подключения типовых устройств РЗА к устройству РЕТОМ-71 в трехфазном режиме приведена на рисунке 9.1 1.

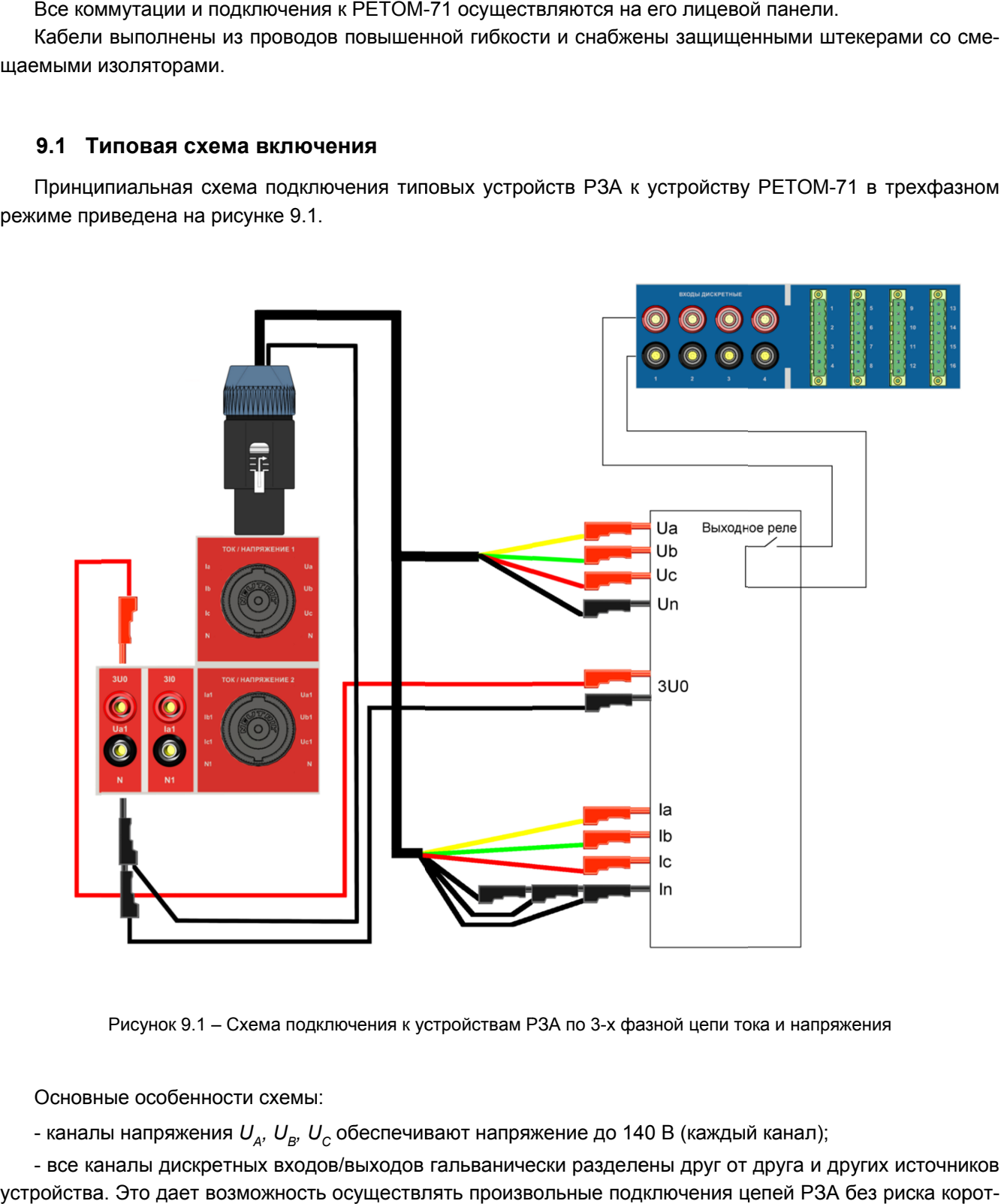

Рисунок 9.1 – Схема подключения к устройствам РЗА по 3-х фазной цепи тока и напряжения

Основные особенности схемы:

- Рисунок 9.1 – Схема подключения к устройствам РЗА по 3-х фазной цепи тока и напр<br>Основные особенности схемы:<br>- каналы напряжения *U<sub>A</sub>, U<sub>B</sub>, U<sub>C</sub> о*беспечивают напряжение до 140 В (каждый канал);

- все каналы дискретных входов/выходов гальванически разделены друг от друга и других источников устройства. Это дает возможность осуществлять произвольные подключения цепей P3A без риска коротких замыканий. А без риска корот $\begin{array}{c} \text{23} \end{array}$ 

#### 9.2 Подключение дифференциальных защит

Дифференциальные защиты, как правило, являются лишь одним из видов защит, обеспечиваемых комплектным устройством РЗА, и общая схема проверки может быть достаточно сложной. Однако для проверки функционирования и характеристик именно дифференциальной защиты необходимо располагать лишь двумя независимыми источниками тока.

Принципиальная схема подключения дифференциальных устройств РЗА к устройству РЕТОМ-71 в трехфазном режиме приведена на рисунке 9.2. Максимальный ток каждого токового канала в этом режиме составляет 20 А.

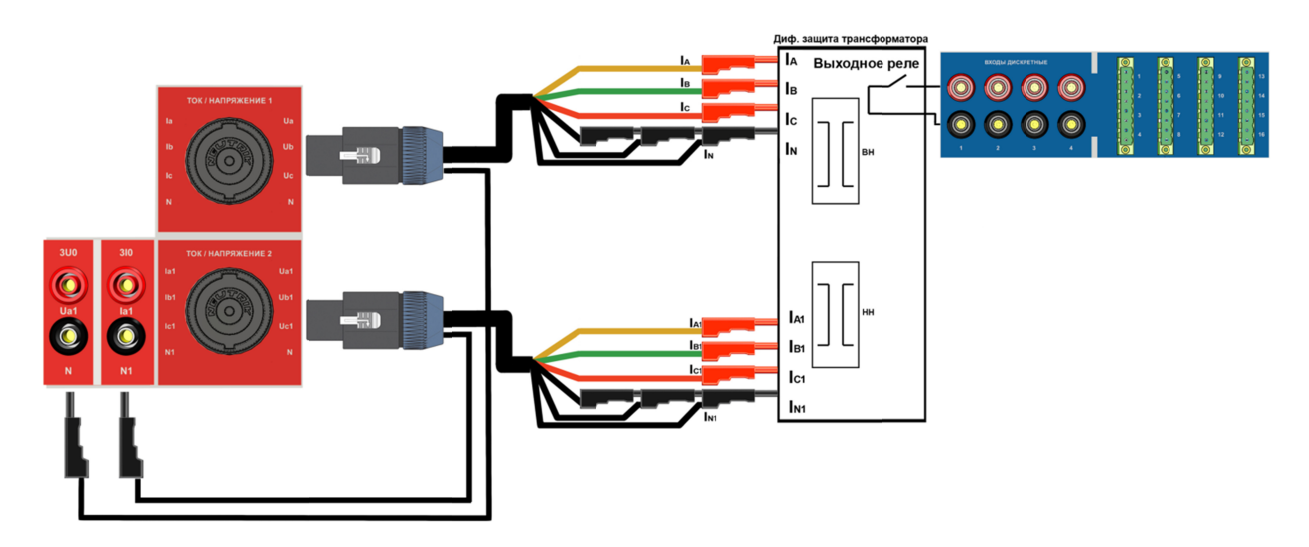

Рисунок 9.2 - Пример подключения дифференциальной защиты двухобмоточного трансформатора к РЕТОМ-71

#### 9.3 Включение в однофазных режимах

Устройство РЕТОМ-71 допускает параллельное включение усилителей тока. В зависимости от способа управления ими устройство обеспечивает однофазный режим работы с выдачей тока до 120 А, два независимых однофазных источника 60 А, источник постоянного тока 15 А.

Снятие тока с выходов усилителей РЕТОМ-71 производится с помощью кабеля КС-71.01 (КС-71.02), суммирование токов осуществляется путем параллельного соединения выходных штекеров (рисунки 9.3 и 9.4). При этом подключение дополнительных штекеров I<sub>N</sub> (I<sub>N1</sub>) к гнездам устройства обязательно. В противном случае, так как контакты разъема не рассчитаны на такую токовую нагрузку, возможно их термическое повреждение и возгорание.

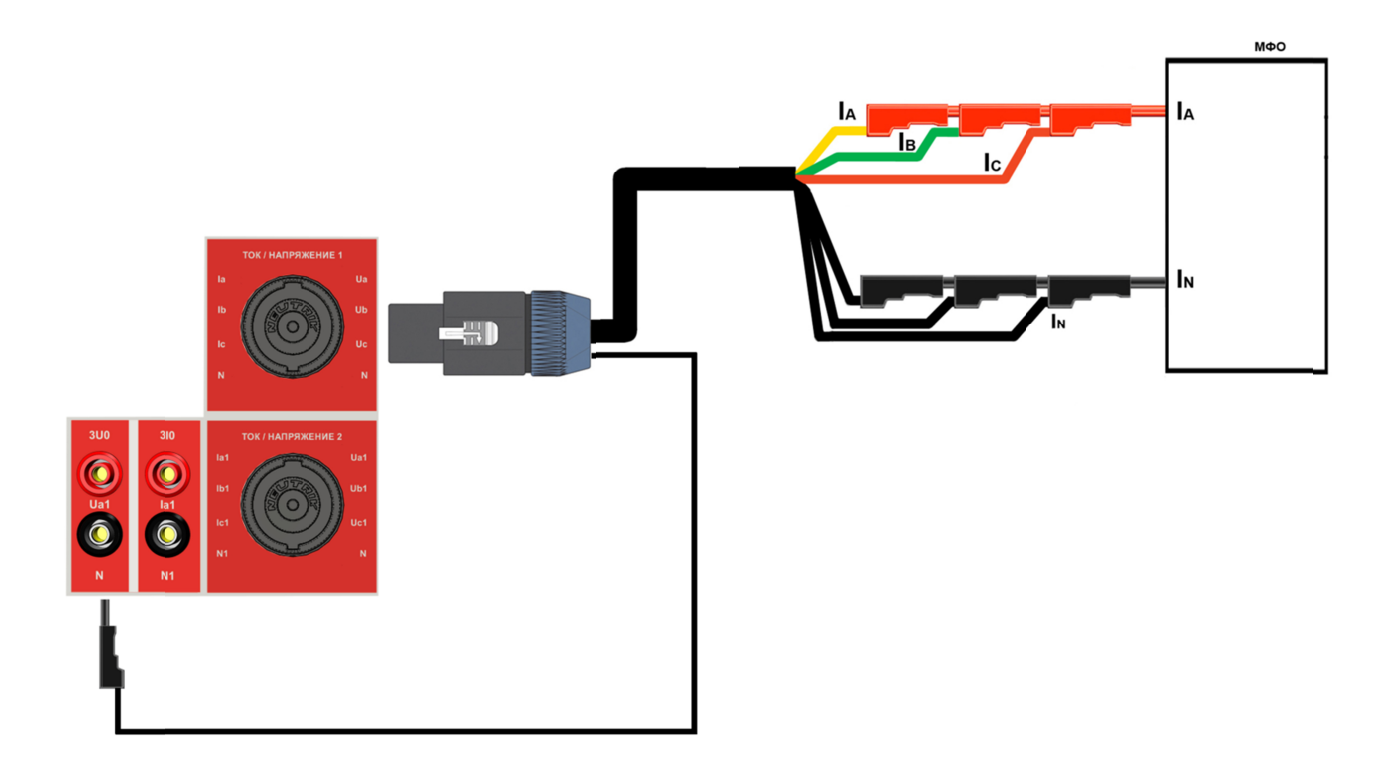

Рисунок 9.3 - Однофазное подключение токовых цепей

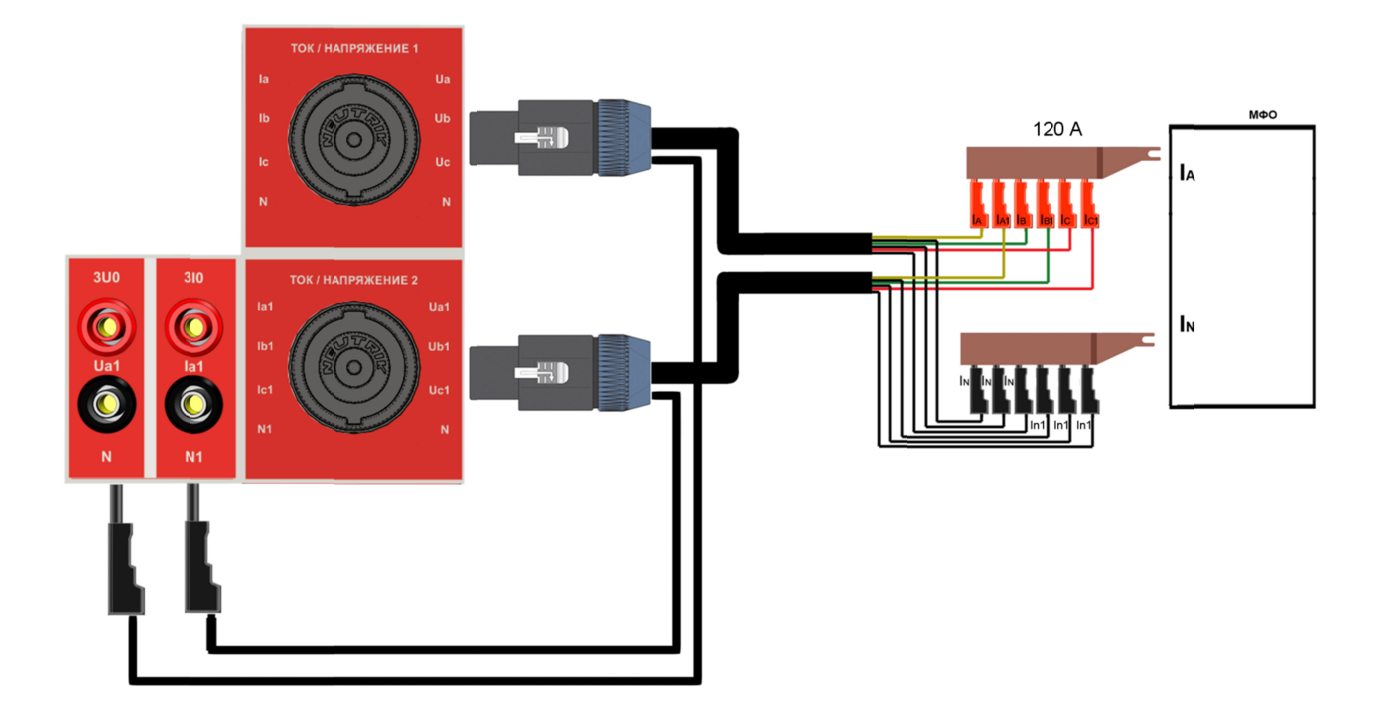

Рисунок 9.4 - Использование объединяющего устройства (сумматора) для тока боле 100 А

# 10 Работа с устройством РЕТОМ-71

Устройство РЕТОМ-71 работает под управлением компьютера. Программное обеспечение делится на программное обеспечение (входит в комплект поставки) и комплект специальных программ, которые поставляются по требованию заказчика.

Поставляемое программное обеспечение включает в себя следующие программы:

- ручное управление независимыми источниками тока и напряжения;
- автоматическая проверка реле тока;
- автоматическая проверка реле напряжения;
- автоматическая проверка дистанционной защиты и реле сопротивления;
- автоматическая проверка реле направления мощности;
- автоматическая проверка реле частоты;
- RL-модель энергосистемы;
- программа для воспроизведение аварийного процесса, записанного в *COMTRADE-*формате;
- сумма гармоник (задание сигналов произвольной формы);
- секундомер-регистратор.

Подробно работа с программной частью описана во встроенном в программное обеспечение разделе «Помощь».

### 11 Правила эксплуатации

Устройство РЕТОМ-71 является сложным электронным устройством, требующим повышенного внимания и осторожности. При этом необходимо соблюдать следующие правила:

- диапазон рабочих температур устройства составляет от 0 до плюс 50 °С, поэтому после длительного пребывания устройства на морозе перед эксплуатацией необходимо прогреть РЕТОМ-71 не менее 4 ч, не включая его, так как в этих условиях возможно «выпадение росы» и её необходимо про-СУШИТЬ:

- подключение к сети питания производить с учетом того, что в максимальном режиме устройство потребляет ток до 16 А. Также надо учесть, что из-за заряда конденсаторов при первом включении устройства и во время работы в импульсном режиме возможно кратковременное (на 40-100 мс) увеличение тока до 20 А и более:

- компьютер и устройство РЕТОМ-71 должны быть подключены к одной и той же фазе сети питания;

- при перегреве устройства рекомендуется не отключать его от сети, а, выключив программный рубильник, подождать несколько минут, чтобы работающие вентиляторы внутри прибора быстрее его охладили;

- не допускать соединения выходных цепей тока и напряжения устройства между собой, это может вывести устройство из строя:

- неиспользуемые токовые каналы следует соединить с соответствующей клеммой N, это исключит случайное срабатывание защиты от обрыва токовых цепей;

- при подключении проверяемой защиты к токовым каналам без использования клеммы N, необходимо исключить возникновение тока нулевой последовательности более 20 мА, иначе возможно срабатывания защиты от холостого хода;

- программное обеспечение для РЕТОМ-71 работает только под управлением операционной системы Windows (XP и выше):

- для запуска программ PETOM-71 необходимо дождаться загорания надписи «ГОТОВ» на передней панели устройства;

- выключать PETOM-71 разрешается только после закрытия программы PETOM-71 или после нажатия на программную кнопку Выключение  $\mathbb{S}$  на панели инструментов;

- кнопка «Оперативное отключение» предназначена для экстренного обнуления всех выходных сигналов. При этом прибор не отключается, а происходит выключение программного рубильника. После её нажатия необходимо заново запускать процесс проверки;

- нет необходимости нажимать кнопку «ПРИВЯЗКА» при каждом включении прибора, используйте ее только если имеются проблемы с подключением.

ВНИМАНИЕ! Порядок подключения устройства к компьютеру и работа с программой управления описана во встроенном в программное обеспечение разделе «Помощь».

### 12 Обработка аварий РЕТОМ-71

В устройстве имеются следующие виды защит:

- защита и сигнализация о наличии холостого хода в цепях тока. Защита срабатывает при превышении выходного напряжения порога в 19 В (действующее значение). При этом токовые каналы отключаются, и на экран выдается соответствующее сообщение. Этот режим не опасен для самого устройства, но свидетельствует о неисправностях в цепях тока проверяемой защиты, ошибках в схеме ее подключения, либо о большом сопротивлении нагрузки;

- защита и сигнализация о наличии короткого замыкания в цепях напряжения. Срабатывание защиты свидетельствует о неисправностях в цепях напряжения проверяемой защиты или ошибках в схеме ее подключения;

- температурная защита каналов тока и напряжения. При перегреве даже одного из каналов, устройство прекращает выдачу тока и напряжения и сигнализирует об этом в виде сообщения на экране компьютера. При выдаче источниками тока и напряжения максимальной выходной мощности время непрерывной работы составляет несколько минут;

- защита и сигнализация о неисправностях в линии связи с компьютером. Выдается сообщение о том, что устройство РЕТОМ-71 не подключено;

- каналы напряжения защищены от подачи на них внешнего напряжения, если оно не превышает 380 В.

Для защиты проверяемого оборудования в процессе проверки:

- необходимо использовать программный механизм ограничения максимальных значений тока и напряжения;

- при больших величинах тестового тока необходимо использовать импульсный режим при автоматическом поиске и задавать минимально достаточные значения времени воздействия;

- для экстренного обнуления всех выходных сигналов служит кнопка аварийного отключения *«Оперативное отключение».*

#### 12.1 Обработка аварий каналов тока

Защита каналов тока построена на превышении выходного напряжения более 28 В (пиковое значение) при токе 20 А. Для канала это не является критичным, даже если выдать какой-либо ток на холостой ход, просто тока не будет. Таким образом, при срабатывании защиты внутренний контроллер взводит флаг аварии в канале и передает информацию в компьютер. Последний, в зависимости от программы, выводит на экран соответствующую информацию, например, в программе «Ручное управление источниками ...» в разделе «Статус каналов» (под клеммами Ia Ib Ic Ia1 Ib1 Ic1) для каждого канала меняется цвет индикаторов с зеленого на красный (рисунок 12.1).

Работать в этом режиме возможно, но при этом не гарантируется точность выдаваемого тока, его вообще может не быть при разомкнутой цепи (холостой ход). Работа в этом режиме не рекомендуется, но в некоторых случаях, это позволяет довести проверку до конца, контролируя ток внешним прибором.

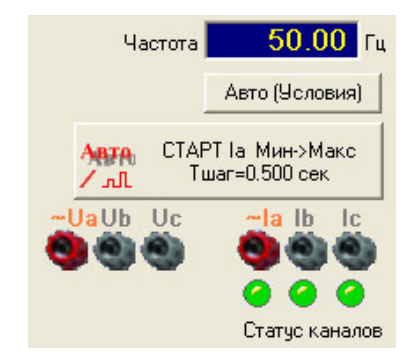

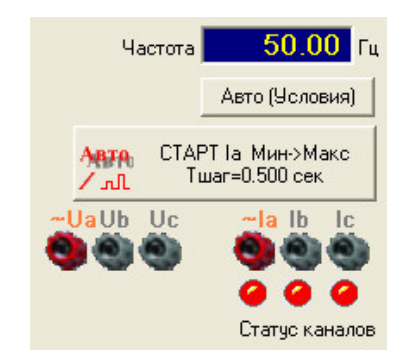

*а) нормальная выдача тока, индикаторы «Статус сигналов» с зелёным цветом*

*б) выдача токов в перегруз либо ХХ, индикаторы «Статус сигналов» с красным цветом*

Рисунок 12.1 – Окно программы «Ручное управление»

В других программах возможен останов испытаний с отображением окна «*Авария РЕТОМа - перегрузка Ia Ib Ic*» с отображением красных светодиодов (рисунок 12.2), если задать соответствующий режим работы. Возможна работа и без останова испытаний, например, при выдаче тока на заведомо большее омическое сопротивление (в перегруз), в этом режиме окно аварии можно убрать с экрана, поставив соответствующий флаг.

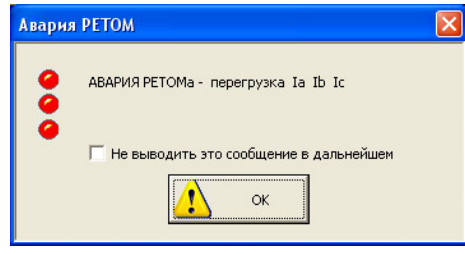

Рисунок 12.2 – Окно, указывающее на перегрузку токовых каналов (либо на выдачу тока на ХХ).

Кроме того, при перегрузке токовых каналов в главном окне программы управления появится соответствующая запись и красный индикатор, сигнализирующий о перегрузке.

#### 12.2 Обработка короткого замыкания или перегрузки в канале напряжения

Защита в каждом канале напряжения (прежде всего от КЗ) выполнена по уровню выходного тока. При превышении выходного тока уровня 0,3 А при длительности ≤ 4 мс будет происходить ограничение сигнала, а при длительности > 4 мс сработает защита. При срабатывании защиты на экран компьютера выдаётся сообщение «*КЗ источника напряжения*» и указывается конкретный канал, на котором это произошло (А, В, С, А1, В1 или С1, либо на всех вместе).

#### 12.3 Обработка аварий каналов тока и напряжения при подключении к нагрузке, нахо-

#### дящейся под внешним напряжением

Каждый канал тока и напряжения имеет измерительный орган, определяющий значение внешнего потенциала. В случае присутствия на клемме (тока или напряжения) внешнего напряжения, выдача тока или напряжения будет остановлена и на экран компьютера выдаётся сообщение *«На зажимах канала напряжения (тока) фазы А (либо В, С, А1, В1, С1) присутствует внешнее напряжение».*

#### 12.4 Обработка аварий каналов тока и напряжения при перегреве

При длительной выдаче тока или напряжения на нагрузку возможен перегрев канала, который контролируется специальным органом, измеряющим температуру на радиаторах усилителя. В случае перегрева на экран компьютера выдаётся сообщение «*Перегрев устройства фазы тока (напряжения) А (либо В, С, А1, В1, С1)».* Стоит отметить, что время срабатывания тепловой защиты источников тока при максимальной выходной мощности из холодного состояния 20°С составляет не менее одной минуты, а при выходной мощности источника в размере 10 % от максимальной выходной мощности будет составлять длительное время, что достаточно безопасно для устройств РЗА.

#### 12.5 Обработка информации об отсутствии заземления.

Устройство контролирует состояние заземления и при его отсутствии выдает об этом информацию в нижней левой части строки статуса *«Заземление ┴ = 0»*. При наличии заземления оно равно *«1».*

Необходимо обратить внимание на заземление еще до начала работ, так как после сборки схемы проверки сигнал земли может поступить от проверяемой аппаратуры, что неправильно, так как не в состоянии обеспечить безопасность при работе с устройством.

### 13 Работа РЕТОМ-71 с блоком преобразователя тока РЕТ-10

#### 13.1 Общие сведения

Для расширения рабочего диапазона нагрузок с сохранением высокой точности воспроизведения тока, а также для получения большого тока с одного канала тока используется блок однофазного преобразователя тока РЕТ-10 (далее – блок или РЕТ-10). Блок может быть использован и как самостоятельное устройство – в качестве повышающего или понижающего мощного трансформатора тока.

РЕТ-10 выполнен на основе магнитопровода из нанокристаллического сплава с редкоземельными компонентами и является устройством для масштабирования токов с высокой точностью с коэффициентами преобразования тока 10; 5; 0,1 и др.

Внешний вид блока приведен на рисунке 13.1.

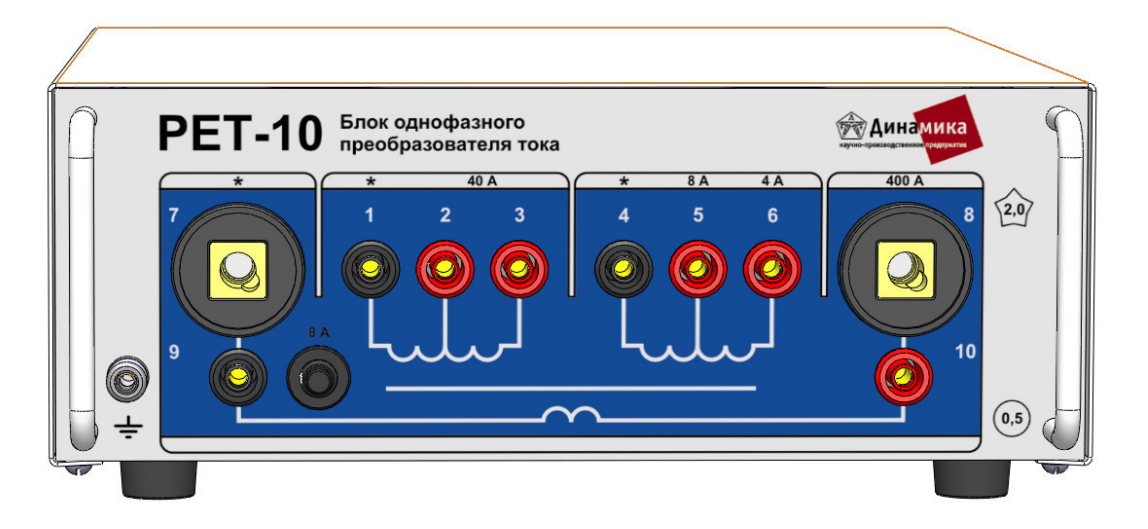

- 1, 3 вход «40 А» (первичная обмотка);
- 2 вывод первичной обмотки, используемый для режима увеличения нагрузочной способности;
- 4, 5 выход «8 А» (вторичная обмотка);
- 4, 6 выход «4 А» (вторичная обмотка);
- 7, 8 выход «400 А» (вторичная обмотка);
- 9,10 дублируют выходы 7 и 8, ток через них ограничен автоматом на 8 А

Рисунок 13.1 – Внешний вид блока однофазного преобразователя тока РЕТ-10

#### 13.2Основные технические данные и характеристики

13.2.1 Основные технические данные блока приведены в таблице 13.1.

Таблица 13.1

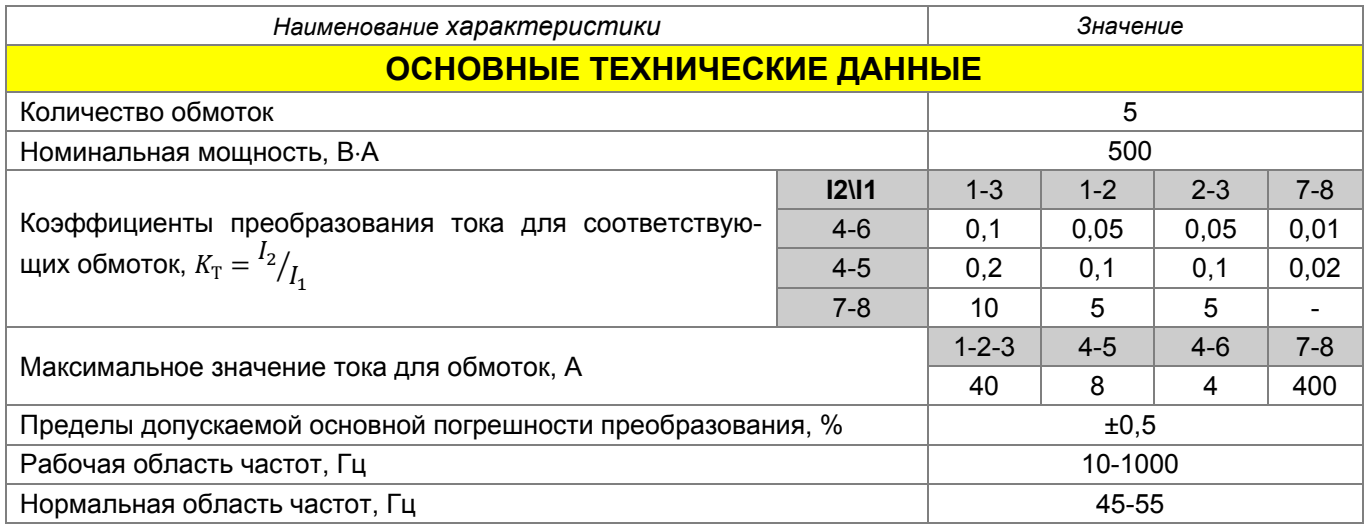

Продолжение таблицы 13.1

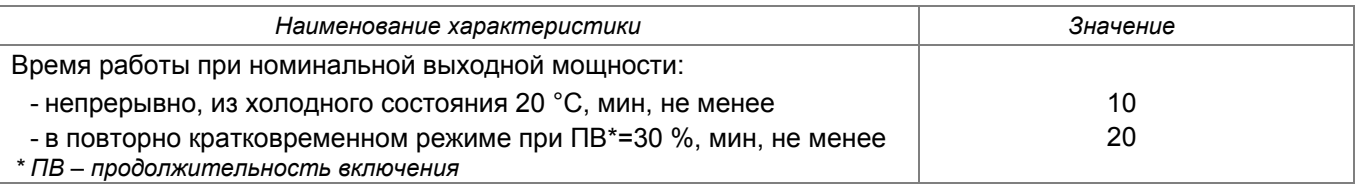

13.2.2 Метрологические характеристики неизменны на протяжении всего срока службы изделия. Калибровка не требуется.

13.2.3 Общие характеристики, условия применения и характеристики надежности приведены в таблице 13.2.

Таблица 13.2

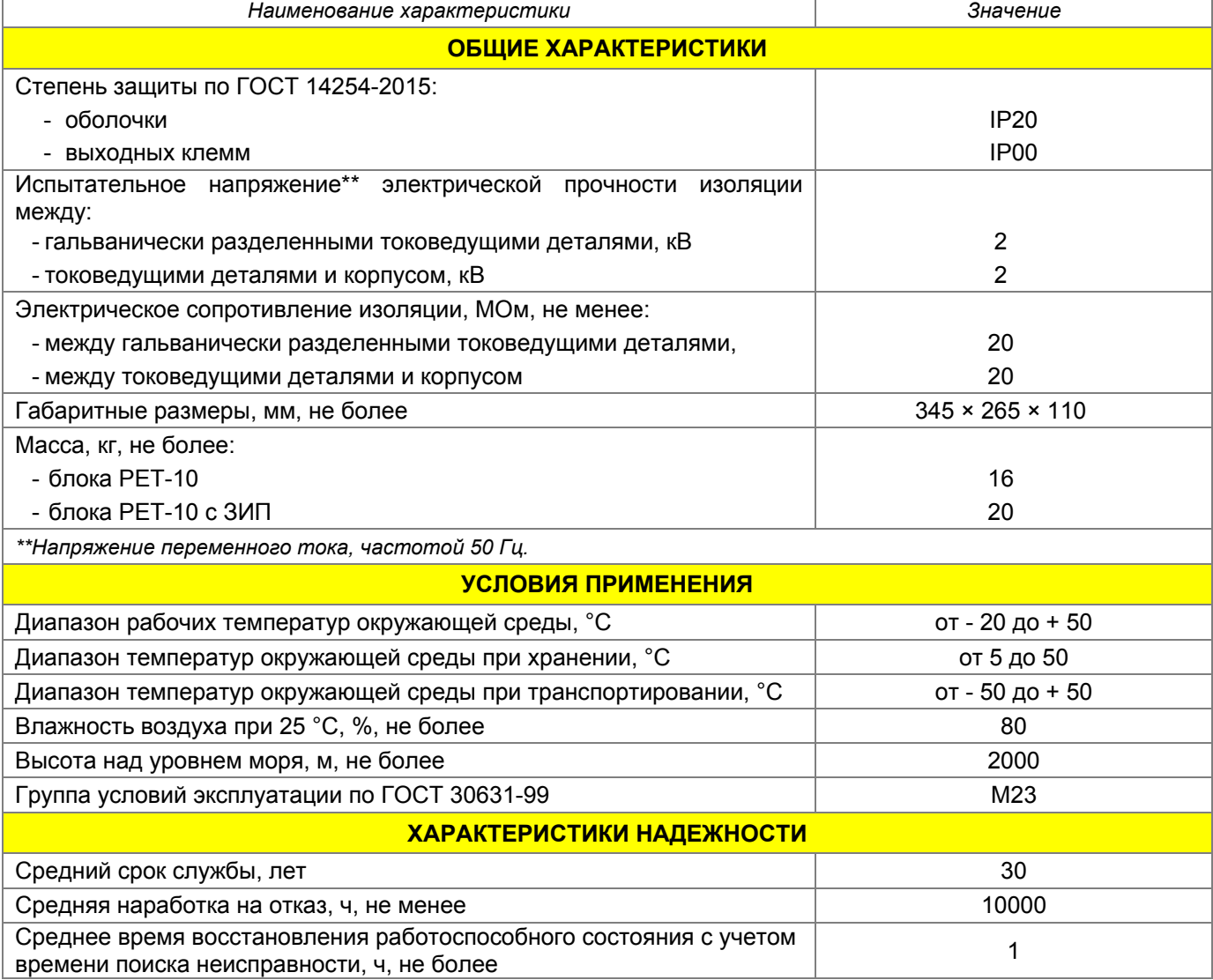

### 14 Работа РЕТОМ-71 с блоком преобразователя напряжения РЕТ-ТН

#### 14.1 Общие сведения

Блок трехфазного преобразователя напряжения РЕТ-ТН (далее - блок или РЕТ-ТН) предназначен для расширения функциональных возможностей комплекса РЕТОМ-71 и позволяет масштабировать трехфазную систему напряжений на выходе устройства с коэффициентами трансформации 5;  $\sqrt{3}$ ; 1 и 1/ $\sqrt{3}$ .

Трансформатор в составе блока РЕТ-ТН изготовлен на основе магнитопровода из электротехнической стали. РЕТ-ТН позволяет выдавать напряжения на гальванически разделенные выходы (появляются три гальванически разделенные фазы).

Использование блока трехфазного преобразователя напряжения РЕТ-ТН позволяет осуществлять:

- проверку работоспособности счетчиков электроэнергии с напряжением до 380 В;
- проверку большого класса реле переменного напряжения 380 В;

- проверку устройств блокировки при неисправностях в цепях переменного напряжения путем одновременной подачи напряжений «звезды» и «разомкнутого треугольника».

Внешний вид блока и назначение элементов приведены на рисунке 14.1.

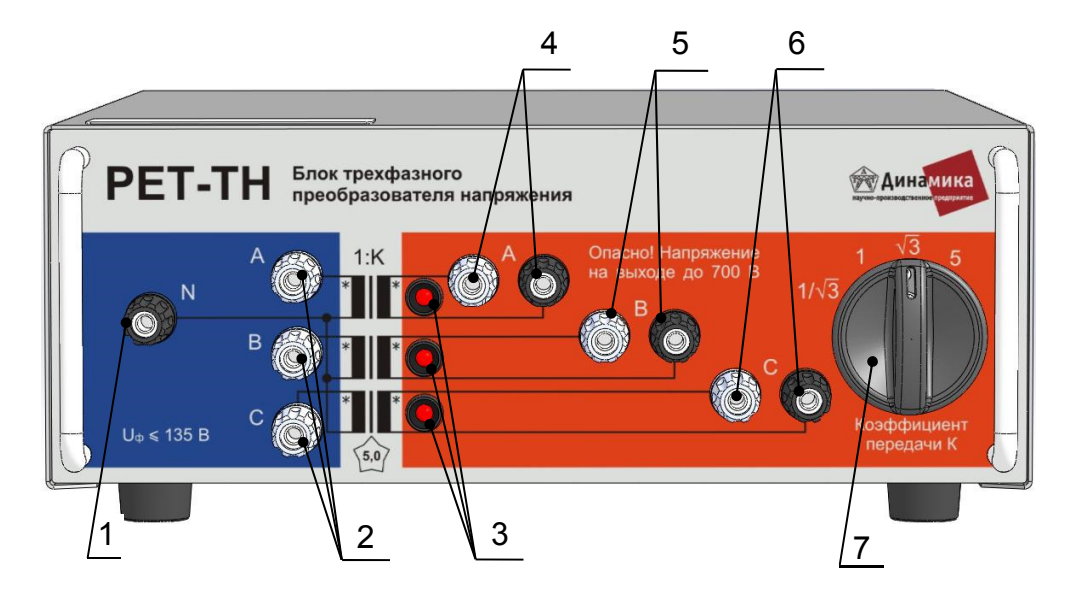

- 1 общая клемма *N* (подключается к клемме *UN* РЕТОМ-71);
- 2 входы для подключения фаз РЕТОМ-71;
- 3 индикаторы наличия напряжения на выходе блока;
- 4 выход фазы *А*;
- 5 выход фазы *В*;
- 6 выход фазы *С*;
- 7 переключатель коэффициентов трансформации

Рисунок 14.1 – Внешний вид блока трехфазного преобразователя напряжения РЕТ-ТН

#### 14.2 Основные технические данные и характеристики

14.2.1 Основные технические данные блока приведены в таблице 14.1.

#### Таблица 14.1

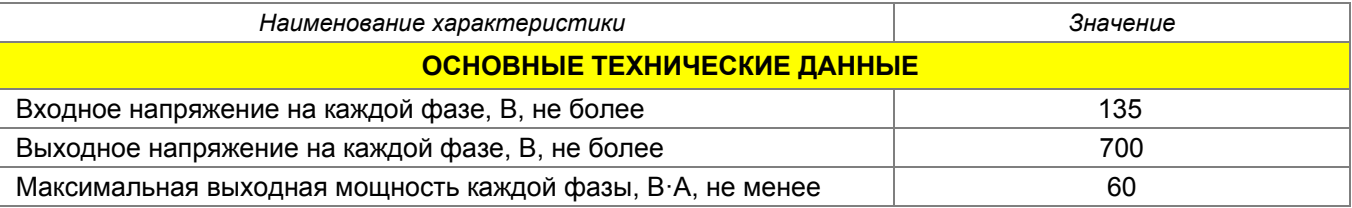

Продолжение таблицы 14.1

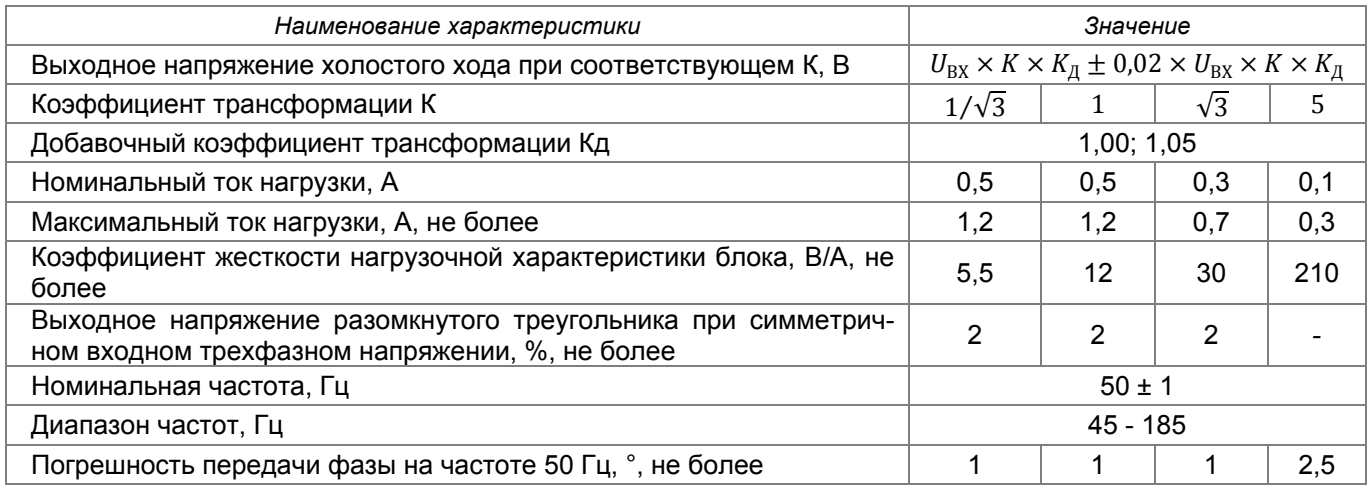

14.2.2 Метрологические характеристики неизменны на протяжении всего срока службы изделия. Калибровка не требуется.

14.2.3 Общие характеристики, условия применения и характеристики надежности приведены в таблице 14.2.

Таблица 14.2

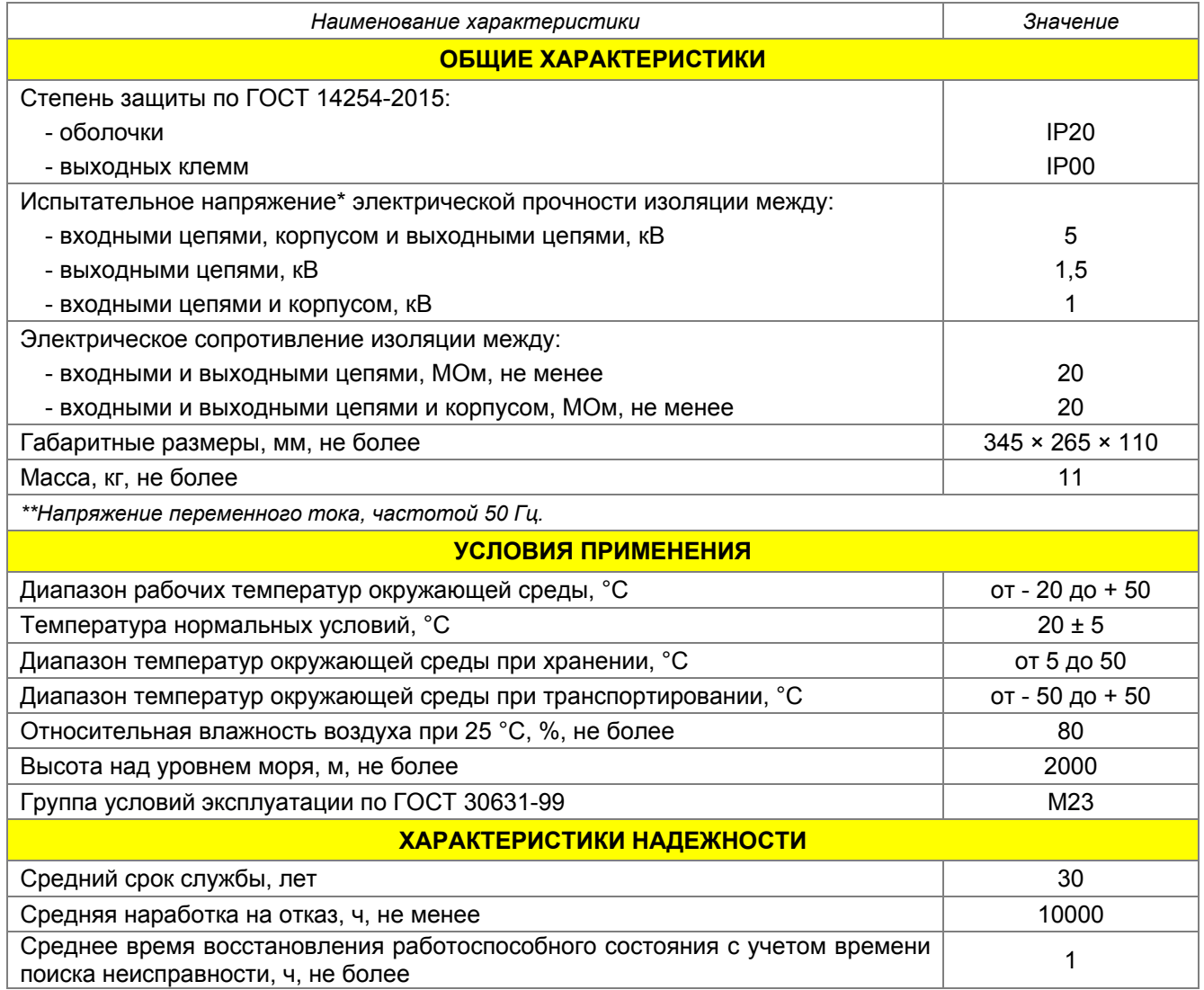

### 15 Работа РЕТОМ-71 с блоком временной GPS-синхронизации РЕТ-GPS

#### 15.1 Общие сведения

Блок временной GPS-синхронизации PET-GPS (далее - блок или PET-GPS) предназначен для дистанционной синхронизации выдаваемых сигналов двух и более комплексов PETOM-71 посредством GPS-связи. Это может использоваться для одновременного управления двумя комплексами PETOM-71, подключенных по концам линий. Например, при проверке дифференциально-фазных защит, где применение такой синхронизации позволит быстро и точно осуществлять проверку органа сравнения фаз, угла блокировки, снятие фазной характеристики.

Внешний вид блока приведен на рисунке 15.1.

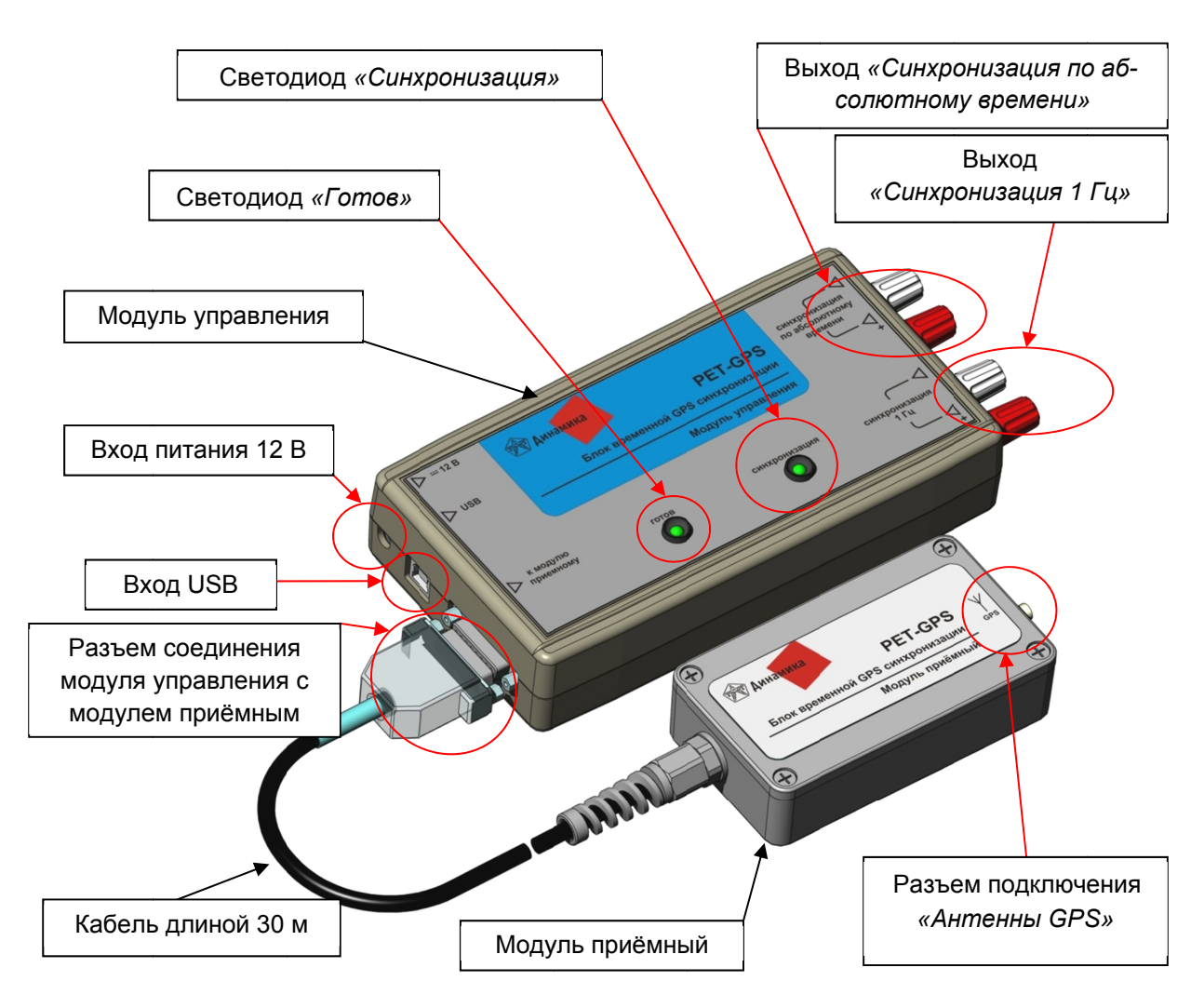

Рисунок 15.1 – Внешний вид блока РЕТ-GPS

#### 15.2 Основные технические данные и характеристики

15.2.1 Основные технические данные блока приведены в таблице 15.1.

Таблица 15.1

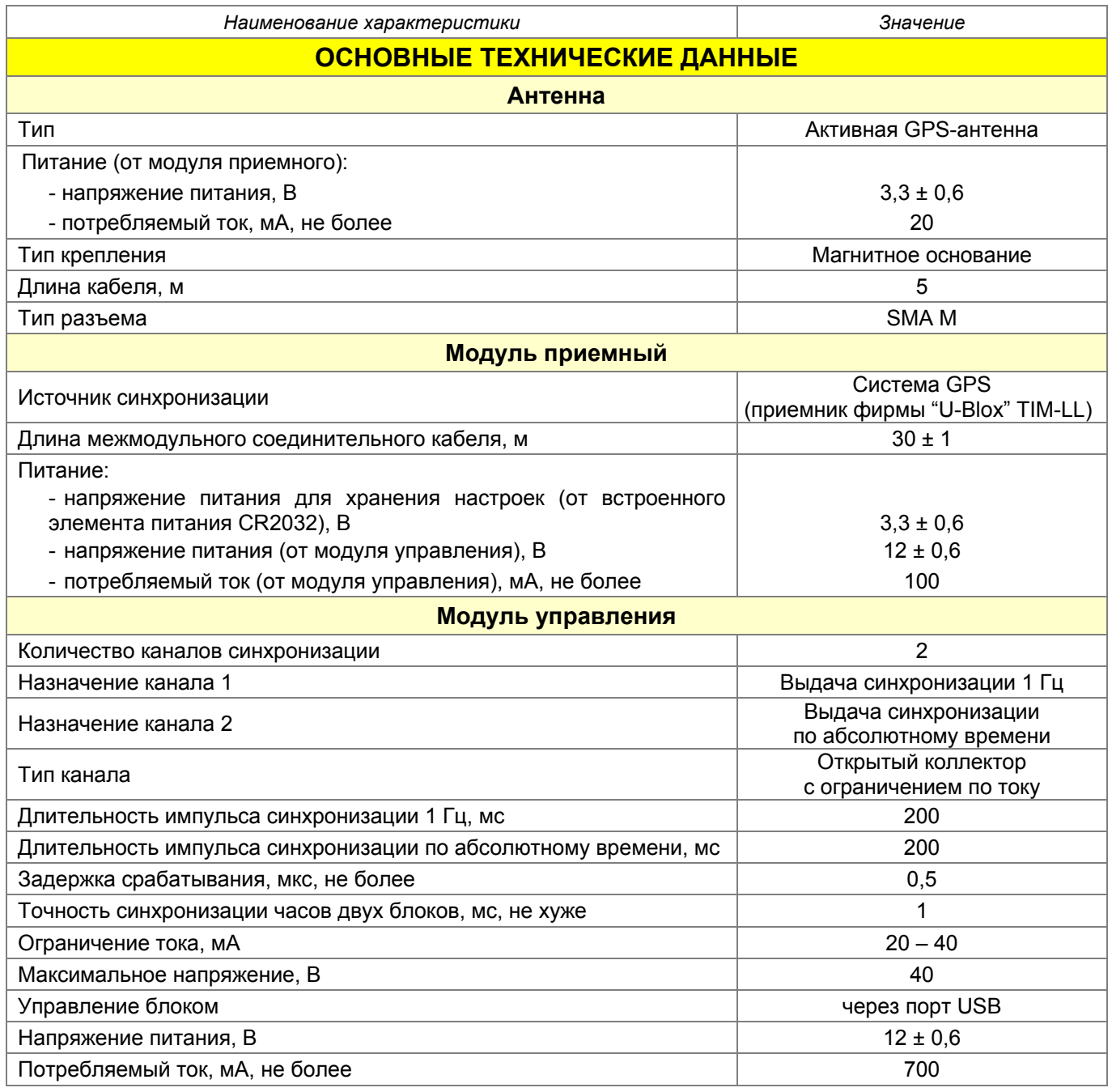

15.2.2 Общие технические данные, условия применения и характеристики надежности указаны в таблице 15.2.

Таблица 15.2

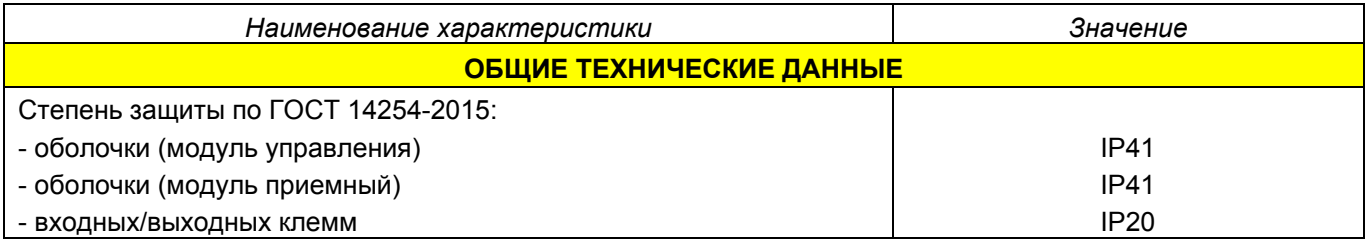

#### Продолжение таблицы 15.2

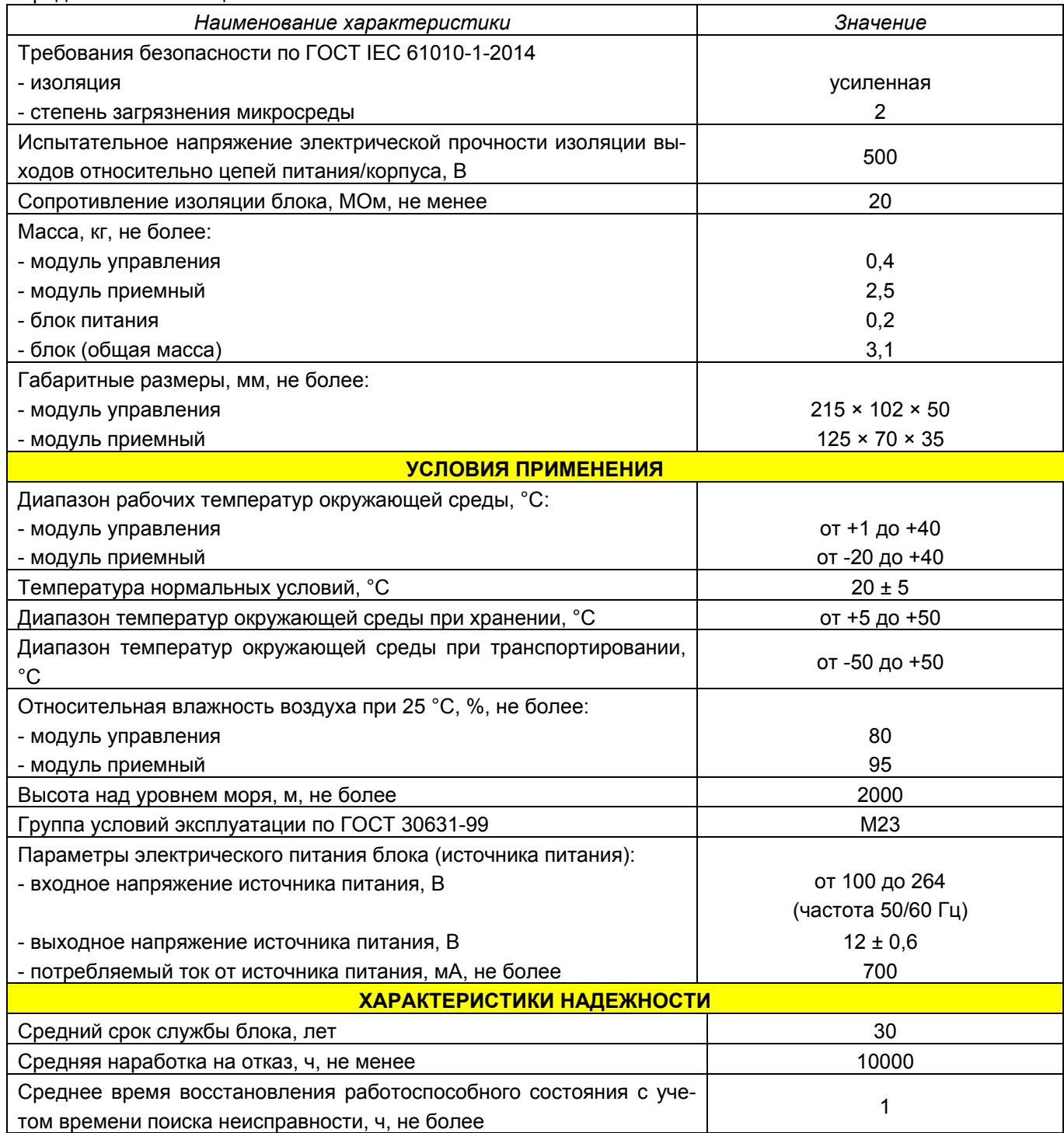

### 16 Поверка комплекса

Комплекс программно-технический измерительный РЕТОМ-71, находящийся в эксплуатации, должен подвергаться периодической поверке. Периодичность поверок устанавливается потребителем в зависимости от интенсивности использования комплекса, но не реже 1 раза в 4 года.

Поверка проводится по методике поверки БРГА.441323.035 МП.

### 17 Возможные неисправности и способы их устранения

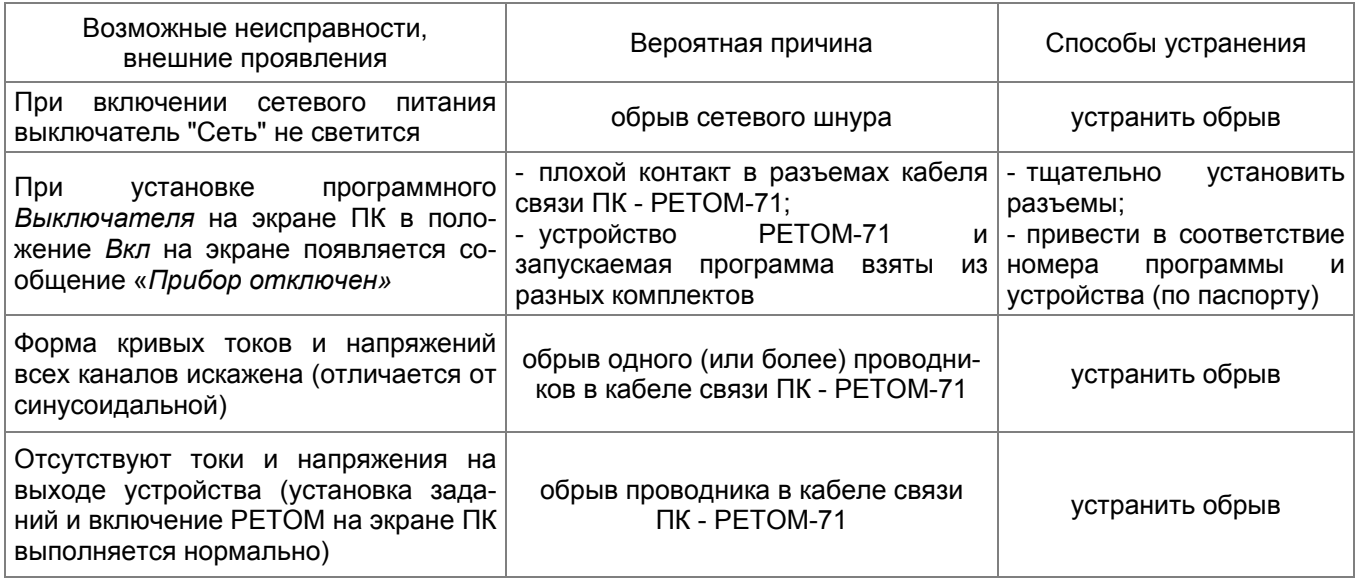

### 18 Правила хранения и транспортирования

Хранение устройств до ввода в эксплуатацию должно осуществляться в помещениях при температуре окружающего воздуха от минус 50 до плюс 70 °С и среднегодовом значении относительной влажности 75 % при температуре плюс 27 °С.

В помещениях для хранения содержание пыли, паров кислот и щелочей, агрессивных газов и других примесей, вызывающих коррозию, не должно превышать содержания коррозионноактивных агентов атмосферы типа I по ГОСТ 15150-69.

Транспортирование устройств может осуществляться закрытым автомобильным, железнодорожным и воздушным транспортом. При перевозках по железной дороге вид отправки - грузобагаж. При перевозках самолетом устройство должно быть размещено в отапливаемых герметизированных отсеках.

Условия транспортирования в части воздействия механических факторов – по группе С ГОСТ 23216-78, в части воздействия климатических факторов – 3 (Ж3) по ГОСТ 15150-69.

### 19 Сведения об утилизации

Материалы и комплектующие, используемые при изготовлении устройства РЕТОМ-71, не оказывают вредного влияния на окружающую среду. Требования обеспечиваются схемотехническими решениями и конструкцией устройства.

Особые требования к утилизации устройства РЕТОМ-71 не предъявляются.